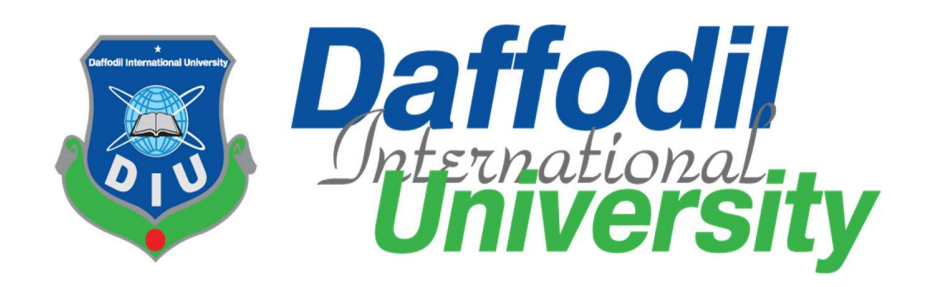

# Overlap Exam Automation

By

Jannatul Ferdous Jannat Id :151-35-916

Department of Software Engineering DAFFODIL INTERNATIONAL UNIVERSITY

#### **Declaration**

I hereby declare that this project report has been done by us under the supervision of Afsana Begum, Lecturer (Senior Scale), Department of Software Engineering, Daffodil International University. I also declare that neither this report nor any part of this report has been submitted elsewhere for the award of any degree.

#### **Supervised By:**

BORTHVAR

#### **Afsana Begum**

Lecturer (Senior Scale) Department of Software Engineering Faculty of Science and Information Technology Daffodil International University

#### **Submitted By:**

................................

**Jannatul Ferrous Jannat** ID: 151-35-916 Batch: 16<sup>th</sup> Department of Software Engineering Faculty of Science and Information Technology Daffodil International University

ii ©Daffodil International University

## ACKNOWLEDGEMENT

At the very beginning, we are very grateful to the almighty Allah for achieving our goals and completing this whole project. We would like to acknowledge and express our gratitude to many individuals who have helped us so much to complete this project.

First of all, we would like to express our deepest thanks and gratitude to our honorable teacher and supervisor Asana Begum, Lecturer (Senior Scale), Dept. of Software Engineering, Daffodil International University, Dhaka. Her inspiration, continual encouragement and valuable advice, reading many inferior drafts and correcting them at all stage have made it possible to complete this project. We would like to thank our entire course mate in Daffodil International University, who took part in this discuss while completing the course work.

Finally, we must acknowledge with due respect the constant support and patience of our parents

## Table of Contents

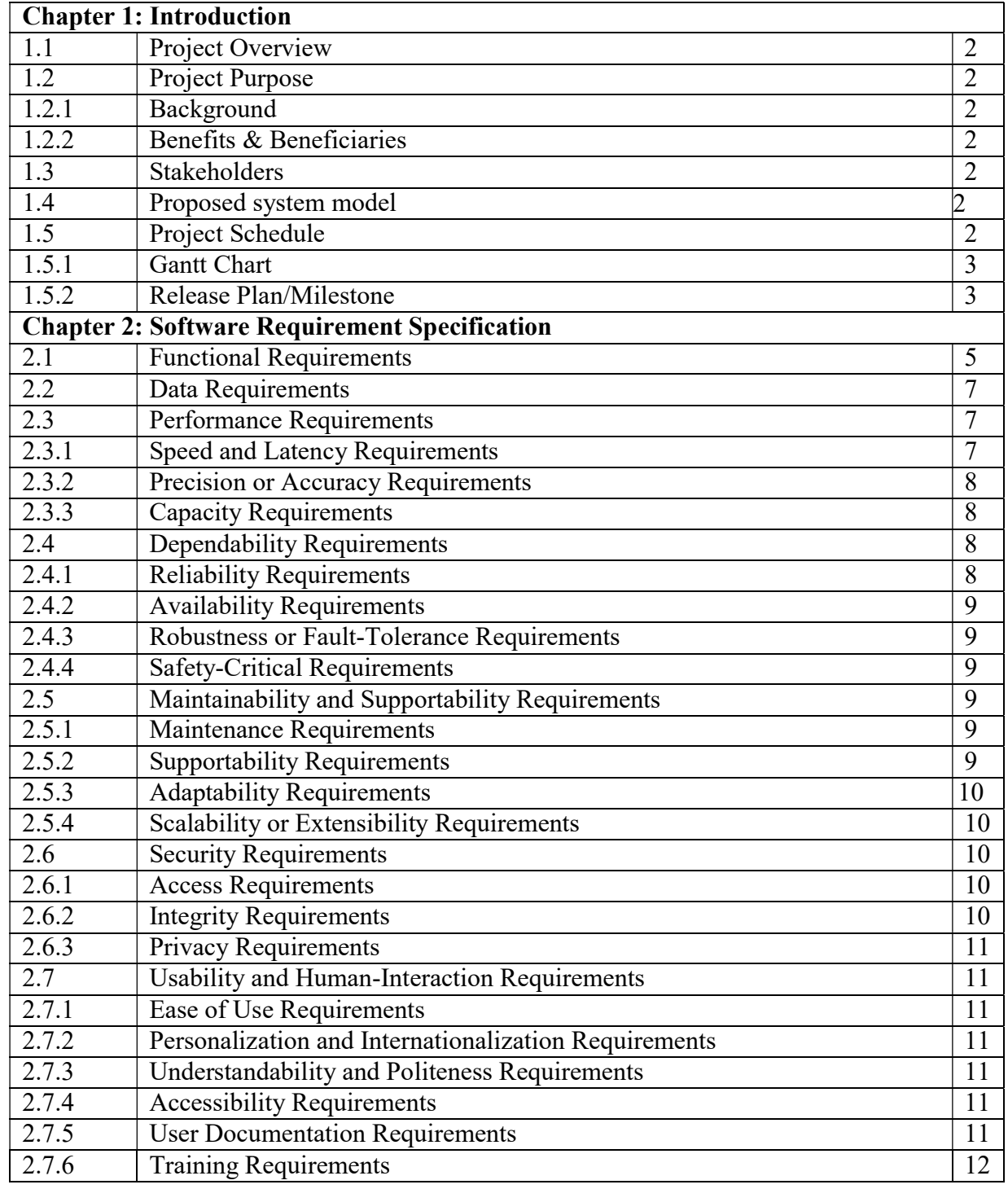

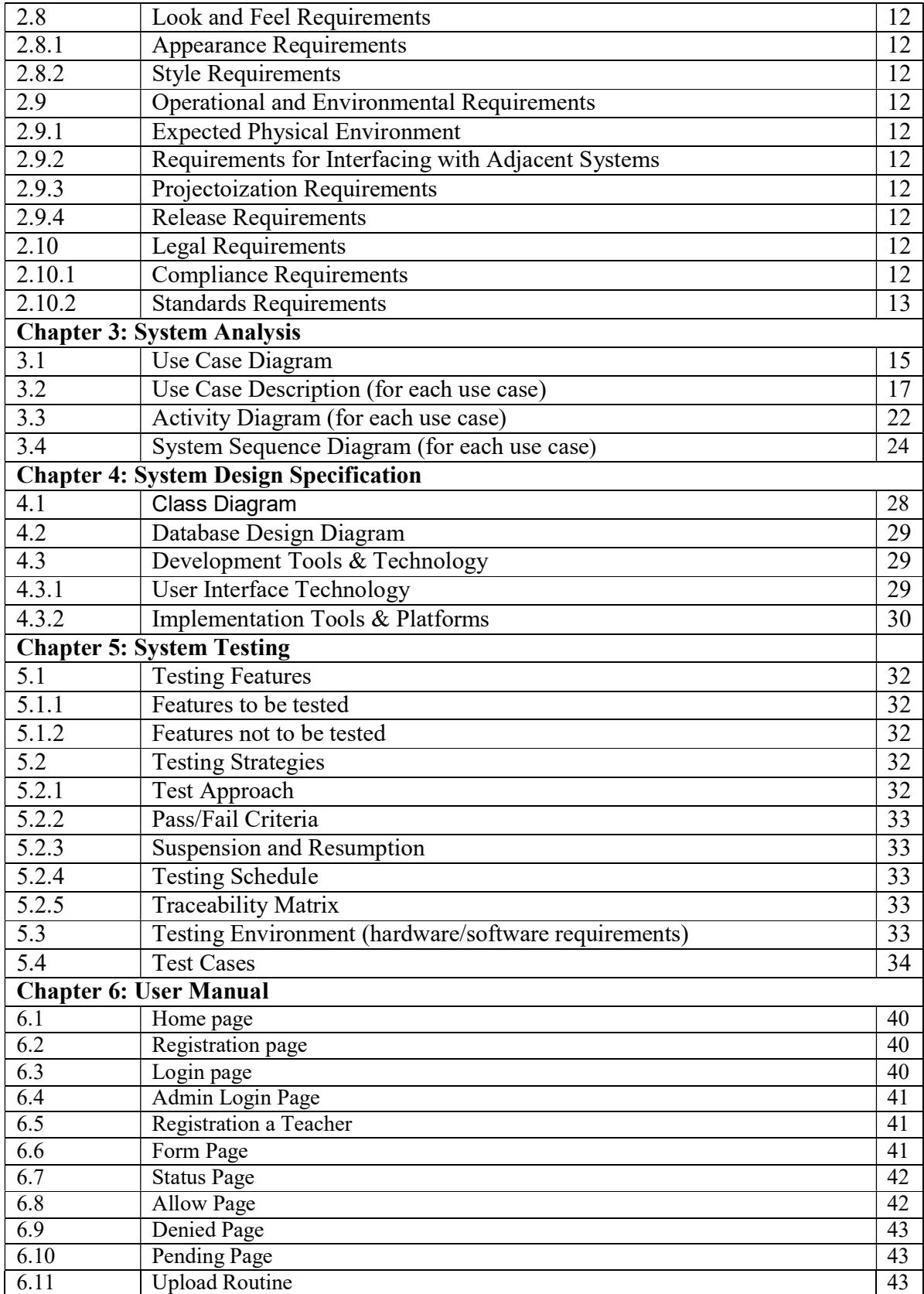

iv ©Daffodil International University

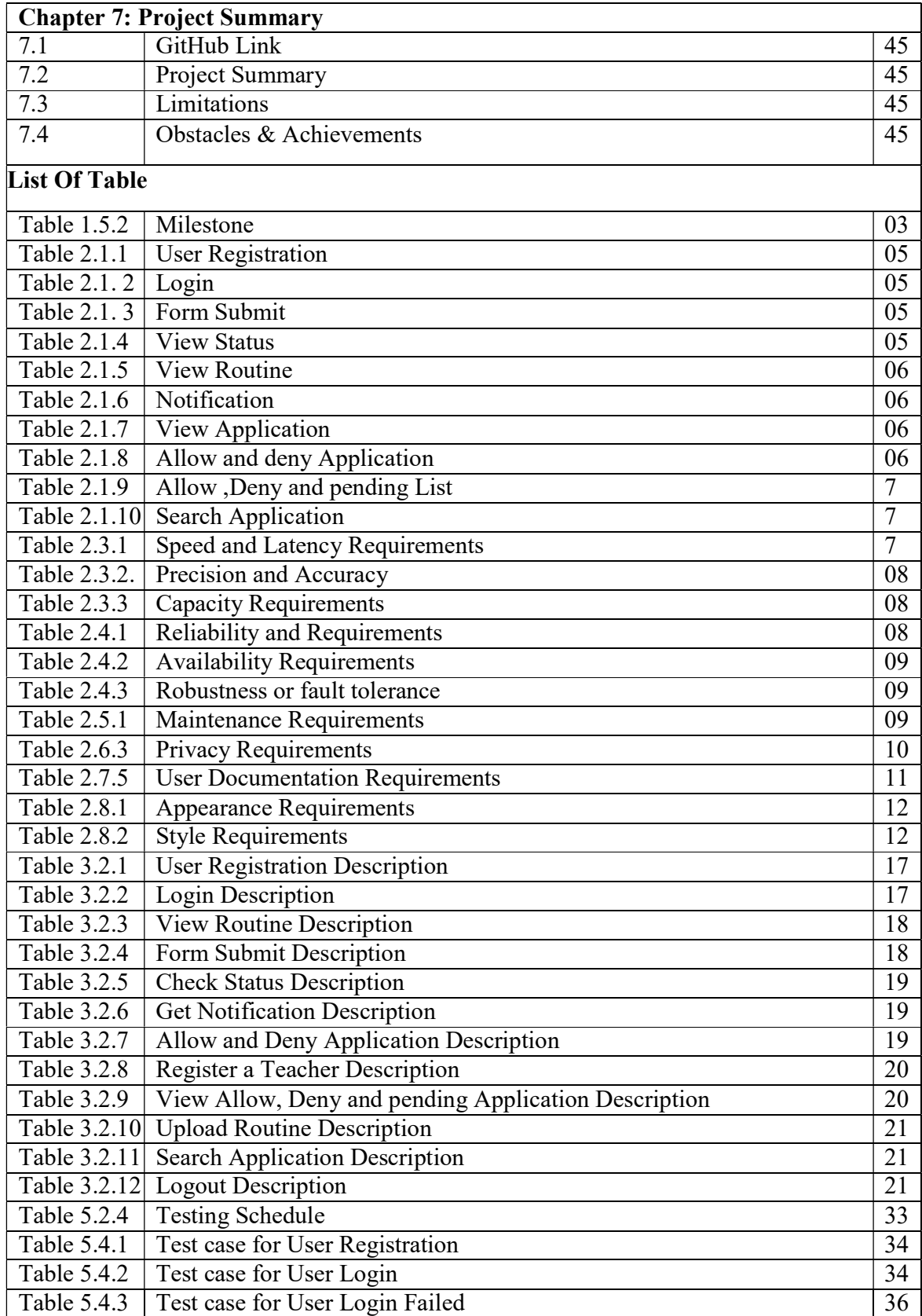

v **CDaffodil International University** 

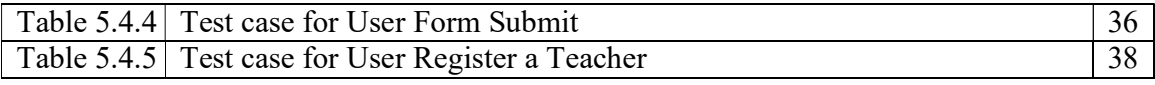

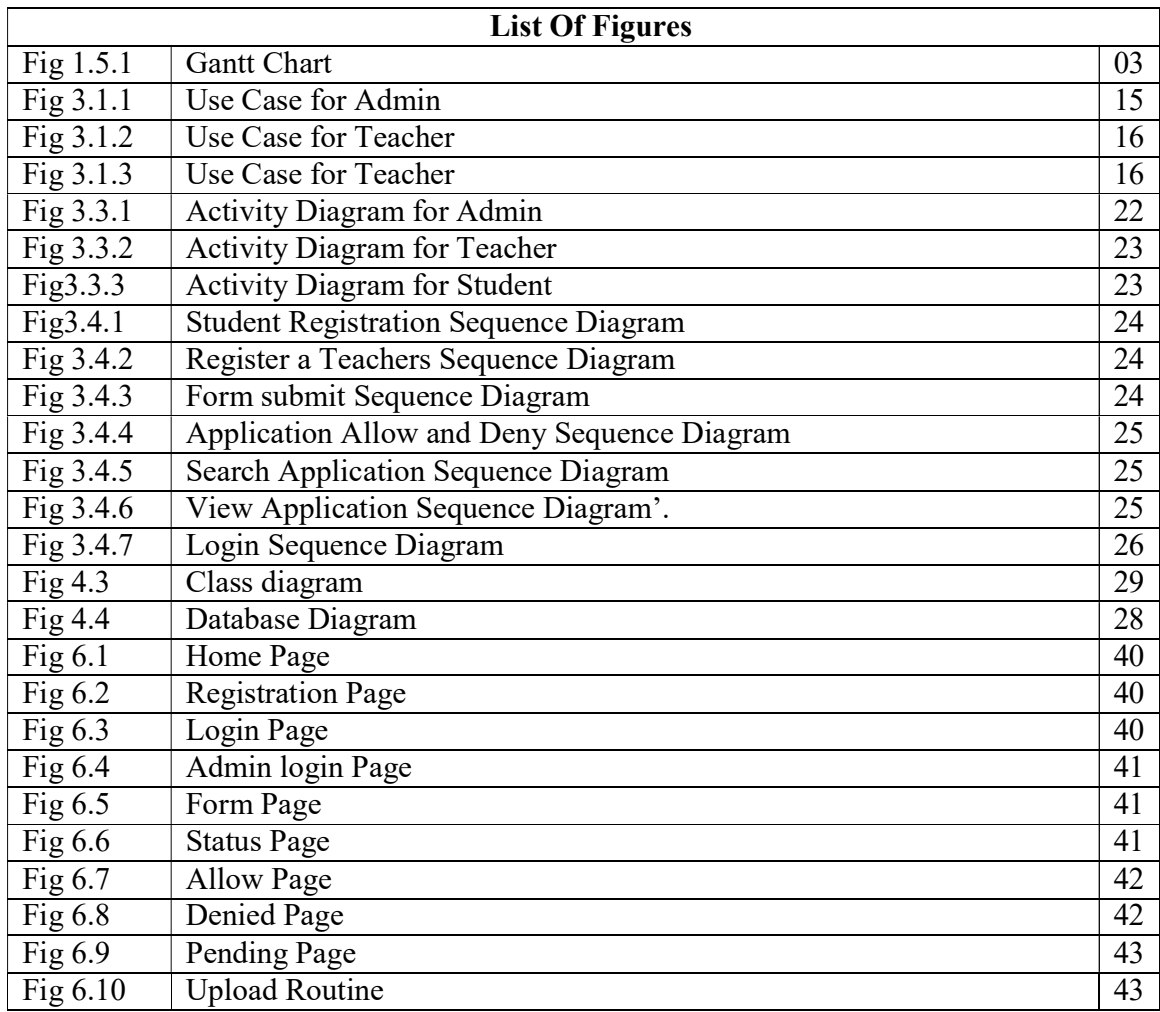

# Chapter 1 Introduction

1 ©Daffodil International University

#### 1. Introduction

## 1.1 ProjectOverview:

In our university the existing system is not automated and it is time a consuming process for that reason it is quite hard to manage. My proposed system will remove this type of all redundancy. From this system student and teacher both will be benefited. Student will apply for overlap courses and teacher will verify the matter and then the will approve the application. It will reduce the value able time of student and teacher both.

## 1.2ProjectPurpose:

Make the processing system automated. It reduces the processing time and also benefited for both teacher and student.

## 1.2.1. Background

There is a problem of existing system. Student fill the form and submit it. It also takes a long time for collecting teacher signature. Teacher at first see the application then approved it. It takes a long time for making a list of overlap exam. I want to develop a automated system. In this website where student fill up the form online and check their status and teacher also get notification throughmail.

### 1.2.2 Beneficiaries andbenefits

- This website is fully functional andflexible.
- Student and teacher both benefited bywebsite.
- Easy tous.
- It reduces the processingtime
- This website safe and secure

## 1.3 Stakeholders

2.2.1. Admin

- 2.2.2. Teacher
- 2.2.3. Student

## 1.5 ProjectSchedule

To complete the project at the right time, project schedule helps for proper planning. I also make a project schedule to complete my project properly.

## 1.5 Ganttchart

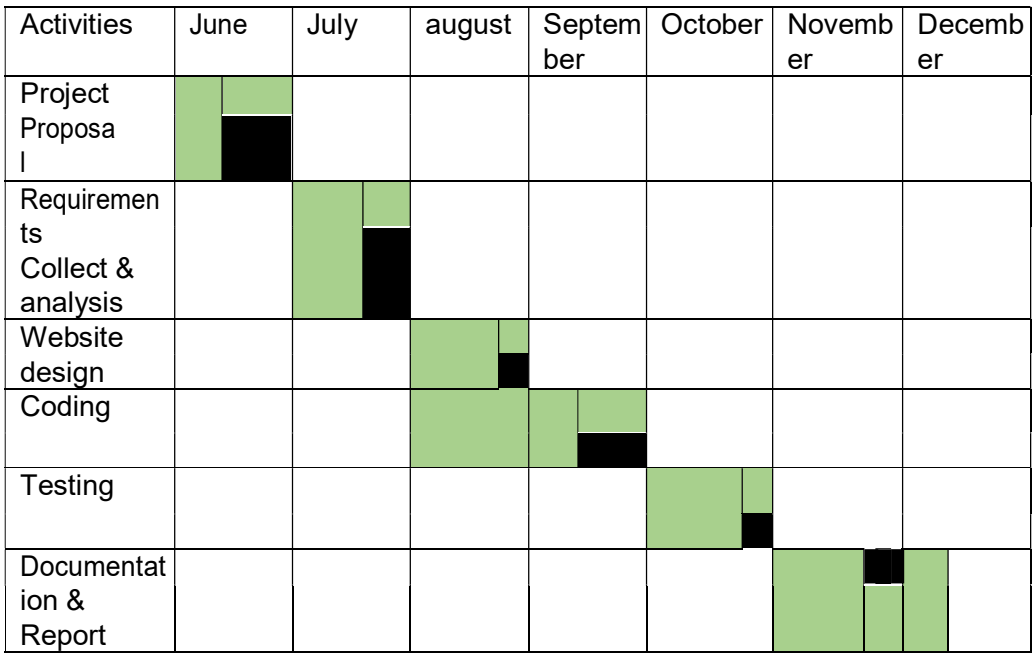

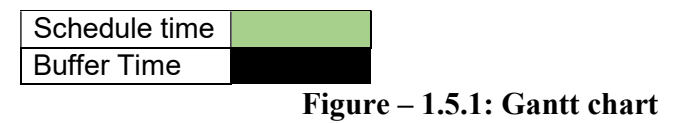

## 1.5.1 Milestone

Milestones, a timeline of a project, will clarify the task

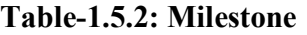

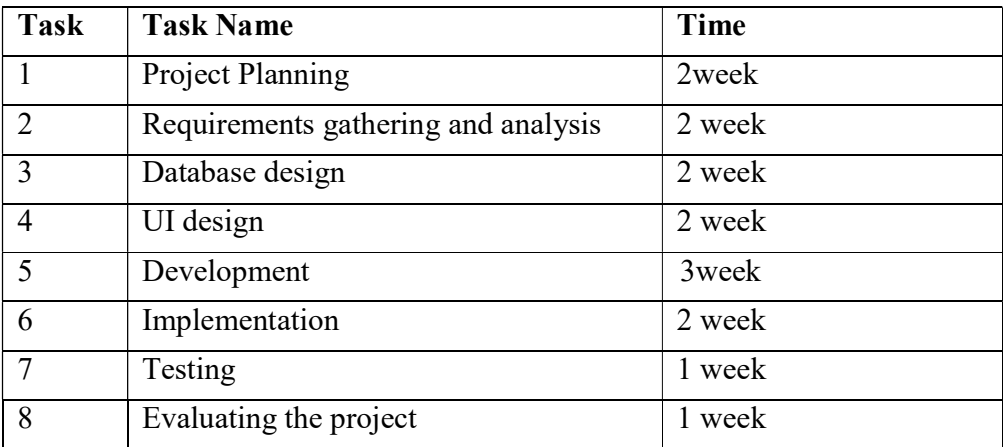

Chapter 2

Software Requirement Specification

4 ©Daffodil International University

## 2.1 Functional Requirements

## 2.1.1 User Registration

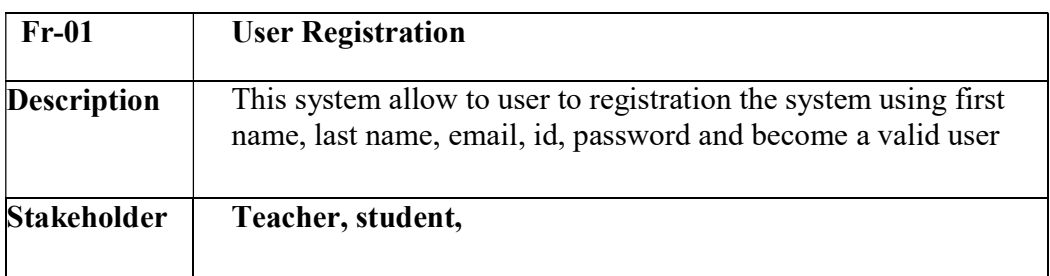

## 2.1.2 Login

## Table-2.1.2: Login

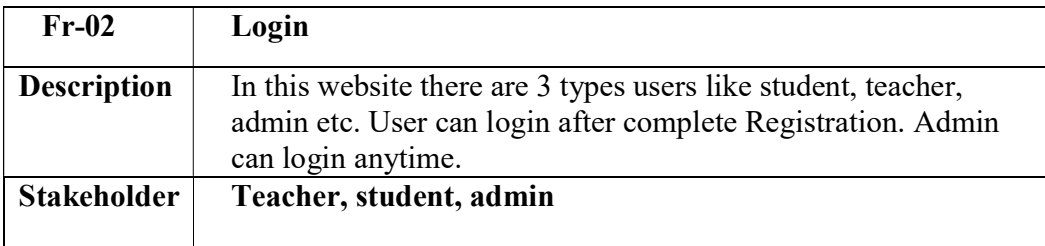

## 2.1.3 Formsubmit

## Table-2.1.3: Form Submit

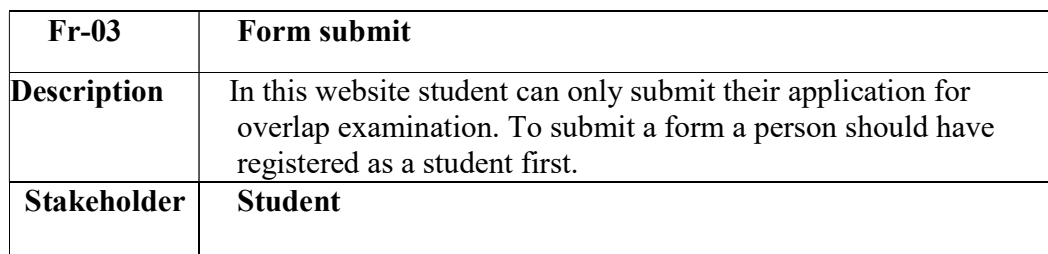

## 2.1.4 View status

## Table-2.1.4: View status

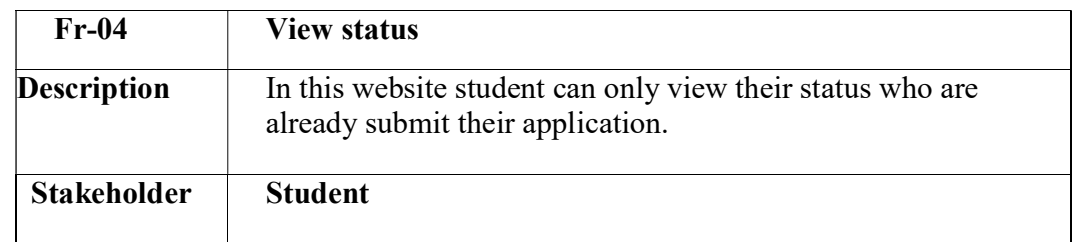

### 2.1.5 View routine

## Table-2.1.5: View routine

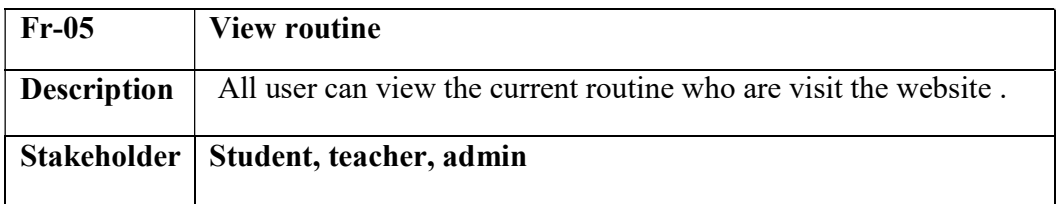

## 2.1.6 Notification

## Table-2.1.6: Notification

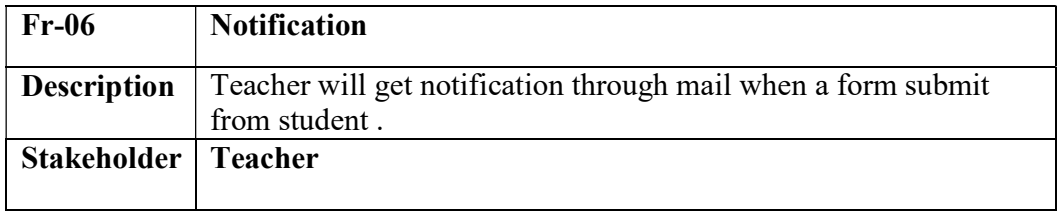

## 2.1.7 View application

## Table-2.1.7: View application

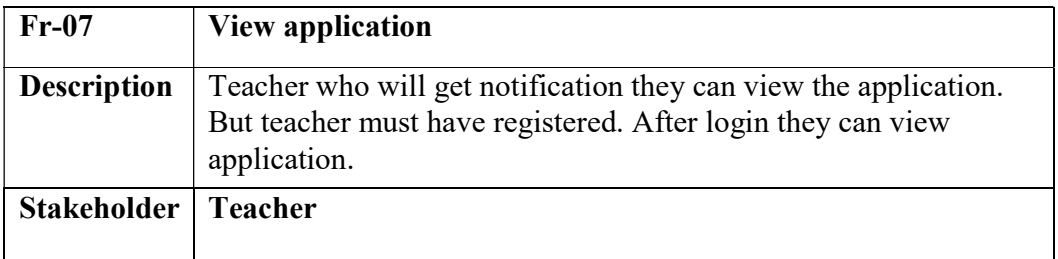

## 2.1.8 Allow and denyApplication

## Table-2.1.8: Allow and deny Application

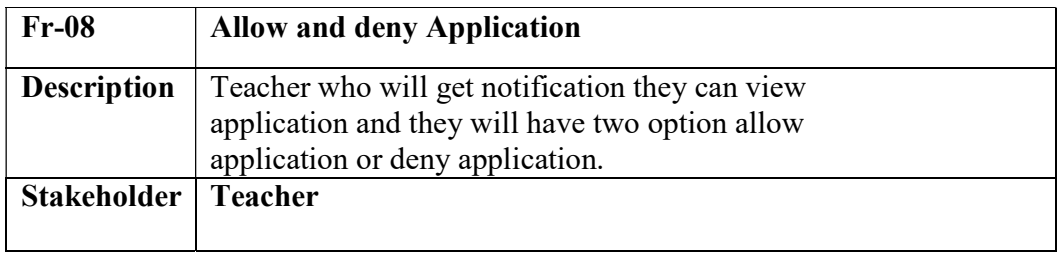

### 2.1.9 Allow, deny and pendinglist

## Table-2.1.9: Allow, deny and pending list

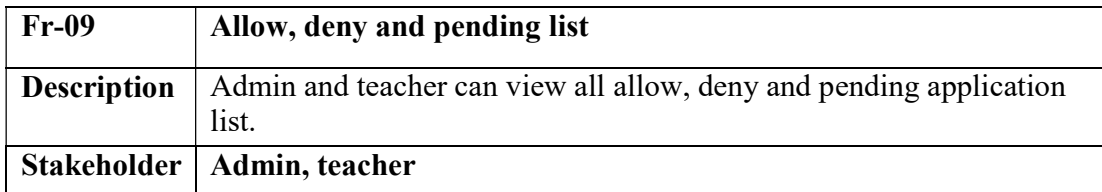

## 2.1.10 Searchapplication

#### Table- 2.1.10 Search application

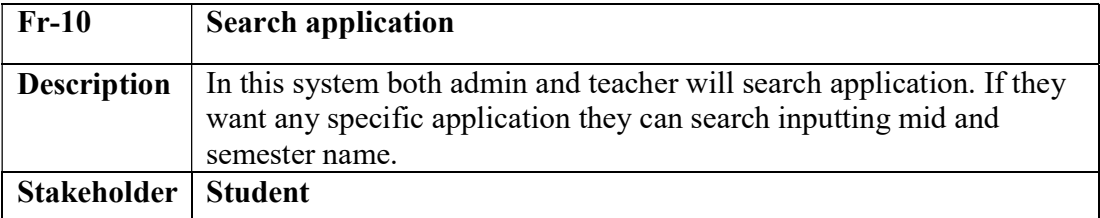

## 2.2 DataRequirement

- Full information of user
- Need to know about how systemwork
- Managing skills and programmingskills

#### 2.3Performancerequirements

It's very necessary to maintain the performance of the project. To assure the better performance, this project has to meet some requirements which will provide the better performance.

## 2.3.1 Speed and LatencyRequirements

While inserting or viewing the website in the browser, website need a minimum amount of speed to perform the task

#### Table-2.3.1 Speed and Latency Requirements

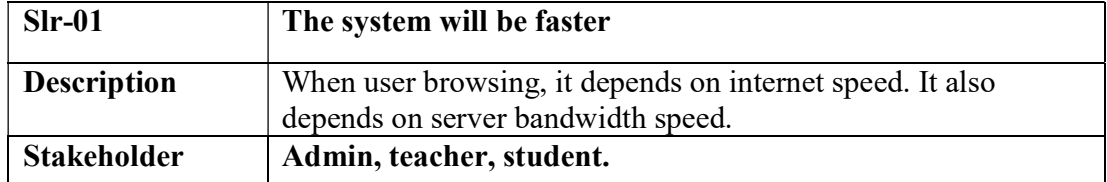

### 2.3.2 Precision and AccuracyRequirements

Website has to confirm the Legibility and Accuracy of the data.

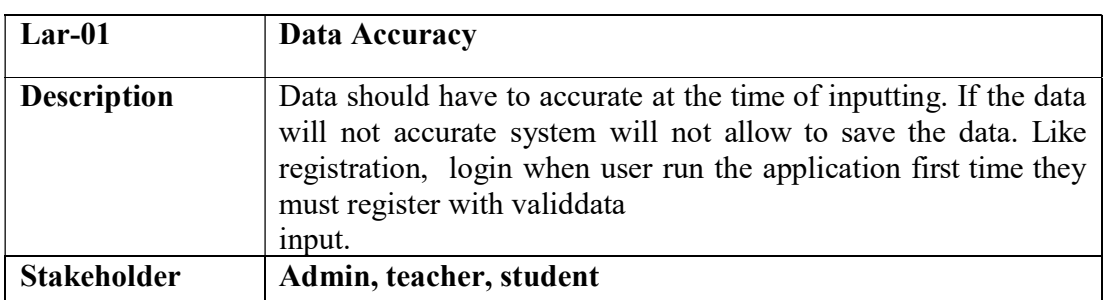

## Table-2.3.2: Precision and Accuracy Requirements

## 2.3.3 CapacityRequirement

The website should maintain the all inserting data.

## Table-2.3.3: Capacity Requirement

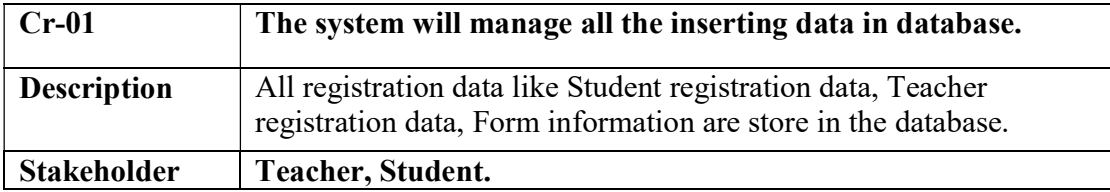

#### 2.4DependabilityRequirements

Dependability means, it measures of a website availability, reliability, security etc. Here, dependability means the running time of this project.

## 2.4.1. Reliability and requirements

## Table-2.4.1: Reliability and requirements

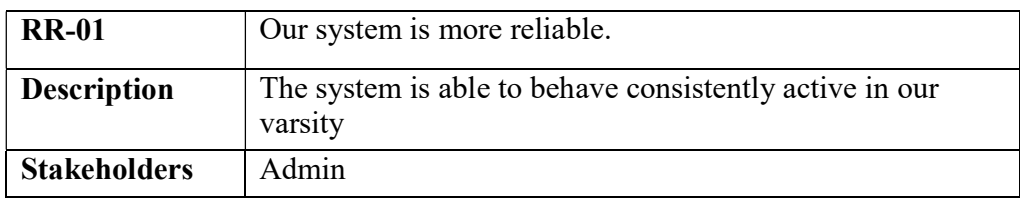

#### 2.4.2 AvailabilityRequirements

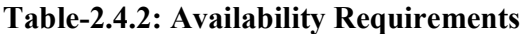

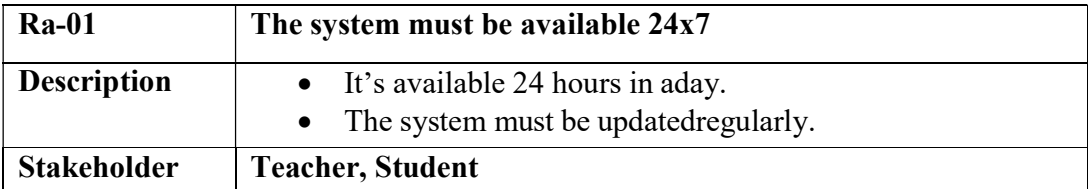

#### 2.4.3 Robustness orFault-Tolerance

#### Table-2.4.3: Robustness orFault-Tolerance

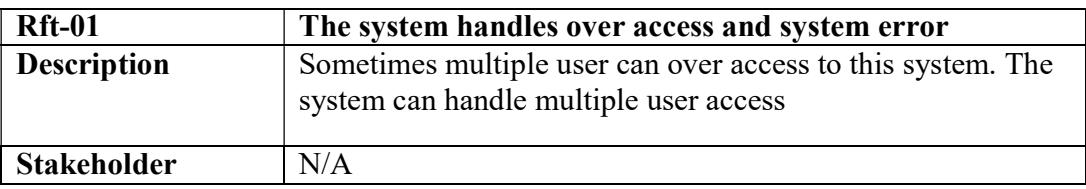

### 2.4.4Safety criticalrequirements

There are no specific safety critical requirements.

### 2.5 Maintainability and SupportabilityRequirement

For Maintenance The website and support the website, some people associate the project.

#### 2.5.1 MaintenanceRequirements

#### Table-2.5.1: MaintenanceRequirements

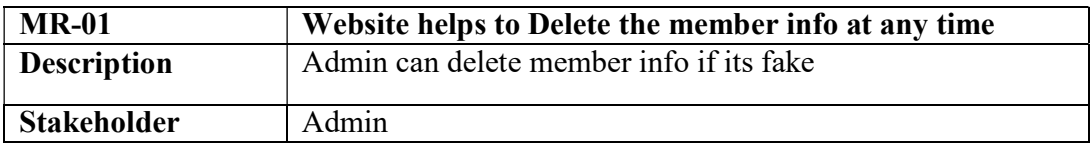

#### 2.5.2Supportability RequirementsSpecification

SRS-1. To understand the website's behavior on a technical support is required by the website operator. The reason for reading them might be

SRS-2. Website malfunction has occurred and the system operator has to find the exactpoint of time when this happened

SRS-3. Website produces wrong results and the developers must be able to reproduce the data flow through the system

SRS-4. Hacker tried to breach the website's security mechanisms and the website operator must understand what he did.

#### 2.5.3 AdaptabilityRequirements

There are no specific adaptability Requirements.

#### 2.5.4 Scalability or ExtensibilityRequirement

No Visible extensibility requirements

#### 2.6 Security requirements

There are no access requirements beside those that have been outlined

in the below:

SR-1. Log in as an Admin

SR-2. Login

as a Teacher

SR-3. Login

as a Student

To get access to this system or a specific module the system must provide a central authentication mechanism. In order to prevent anyone to exploit stolen participants all participants password must be encrypted in hash process.

#### 2.6.1Accessibility Requirements

This website provides accesses the different module, by access the authentication way the authentic user.

#### 2.6.2. Integrity requirements

To protect credentials of user from being stolen, all passwords are stored in encrypted form. The Requirements significantly reduces the value of stolen user credentials, it's not easy to decrypt the password.

#### 2.6.3 Privacy Requirements

Table- 2.6.3: Privacy Requirements

| <b>PR-01</b>       | All data will be protected                                                                  |
|--------------------|---------------------------------------------------------------------------------------------|
| <b>Description</b> | The main requirement in the context is the generation of participant's<br>data for analysis |

## 2.7 Usability and Human-InteractionRequirements

This website easy to use and all of the people who wants to take part overlap exam.

## 2.7.1 Ease of Use Requirements

To make specific consumers to achieve quantified objectives with more effectiveness, satisfaction and efficiency in our system.

## 2.7.2Personalization and InternationalizationRequirements

There are no internationalization requirements added. We only make it automated for our overlap exam processing system.

## 2.7.3 Understandability and PolitenessRequirements

This system is very easy to use and understand, and simple user-interface. Anyone can easily access this system easily

#### 2.7.4 AccessibilityRequirements

There are no specific accessibility requirements.

## 2.7.5 User DocumentationRequirements Table-2.7.5: User Documentation Requirements

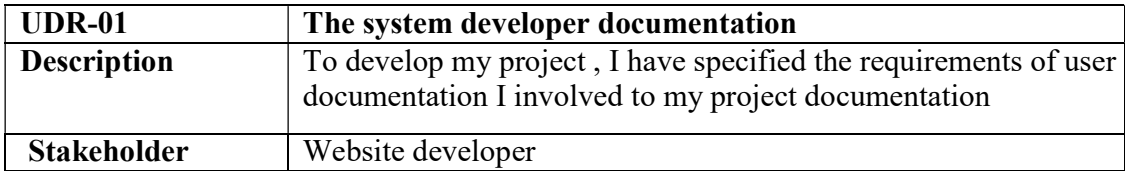

#### 2.7.6 TrainingRequirements

There are no training requirements needed to build this system.

#### 2.8 Look and FeelRequirements

There should not exist any unnecessary things on this project.

#### 2.8.1 Appearance Requirements

#### Table-2.8.1: Appearance Requirements

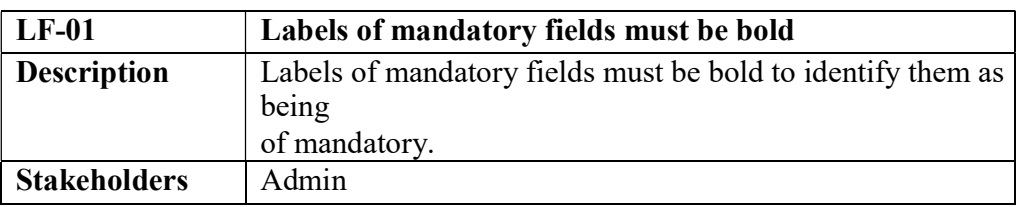

#### 2.8.2 Style Requirements

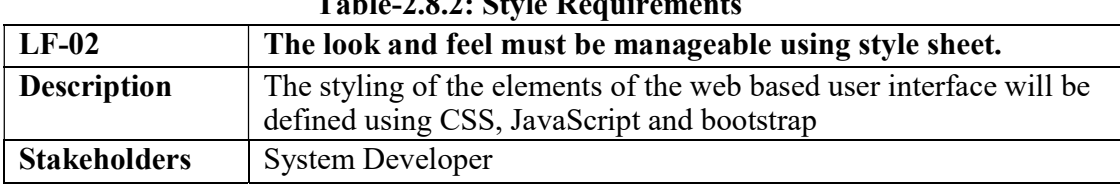

## $Table 2.8.2:$  Style Require

#### 2.9 Operational and environmental requirements

An operational and environmental requirement is very important because this project may not work in every environment and its operation may not accurate in every time.

#### 2.9.1 Expected PhysicalRequirements

There are no specific expected physical requirements.

#### 2.9.2 Requirement for Interfacing with AdjacentSystem

There is no specific interfacing with adjacent system requirements.

#### 2.9.4 Release Requirements

There are no specific release requirements but in the project schedule section it was described briefly.

#### 2.10 LegalRequirement

Fraudulent data and engaging third party software or third person is totally prohibited.

#### 2.10.1 Compliance Requirements

Compliance requirements are only guidelines for compliance with the hundreds of laws and regulations applicable to the specific type assistance used by the recipient, and their objectives are generic in nature due to the large number of federal programs. Each compliance requirement is identified by a letter, in alphabetical order.

#### 2.10.2 StandardsRequirements

To comply with the Open Standards Requirement, an "open standard" must satisfy the following criteria. If an "open standard" does not meet these criteria, it will be discriminating against open source developers.

# CHAPTER 3

System Analysis

14 ©Daffodil International University

#### 3.1Use CaseDiagram

Use case diagram, use to be describing the activities of the system in a graphical way. How many actors and how many activities how to work that represent in one diagram that is a use case. This view of user perspective of this system. Graphically represent all activities and all actors.

## 3.1.1 Use Case forAdmin

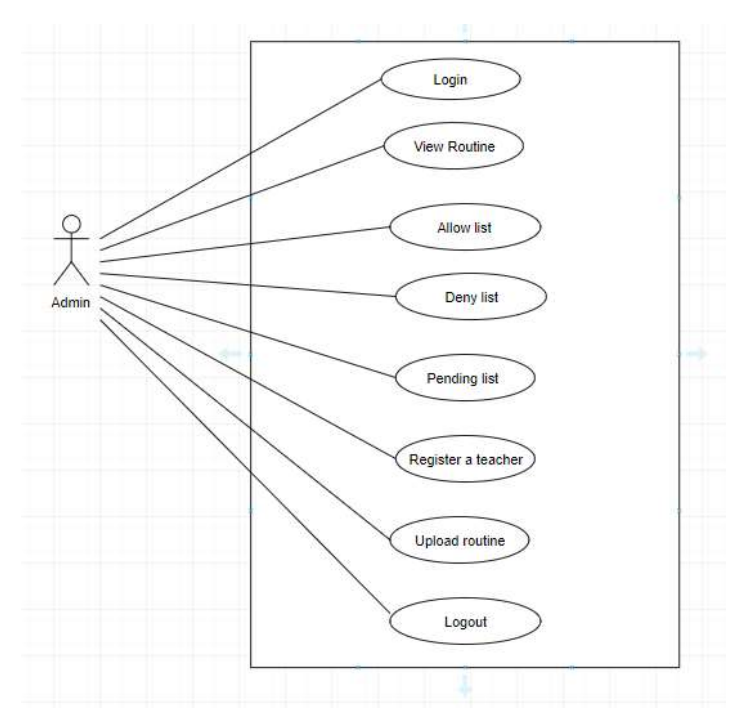

Figure-3.1.1: Use case Admin

## 3.1.2 Use Case ForTeacher

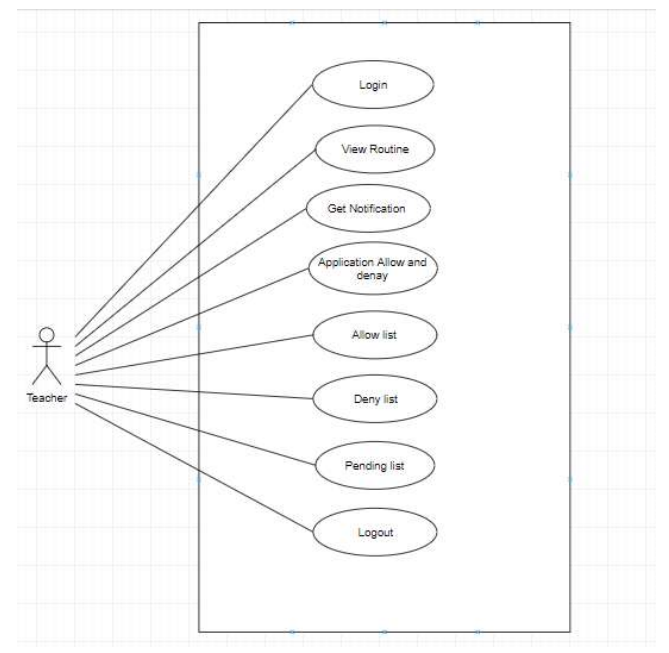

Figure-3.1.2: Use case Teacher

## 3.1.3 Use Case Diagram forStudent

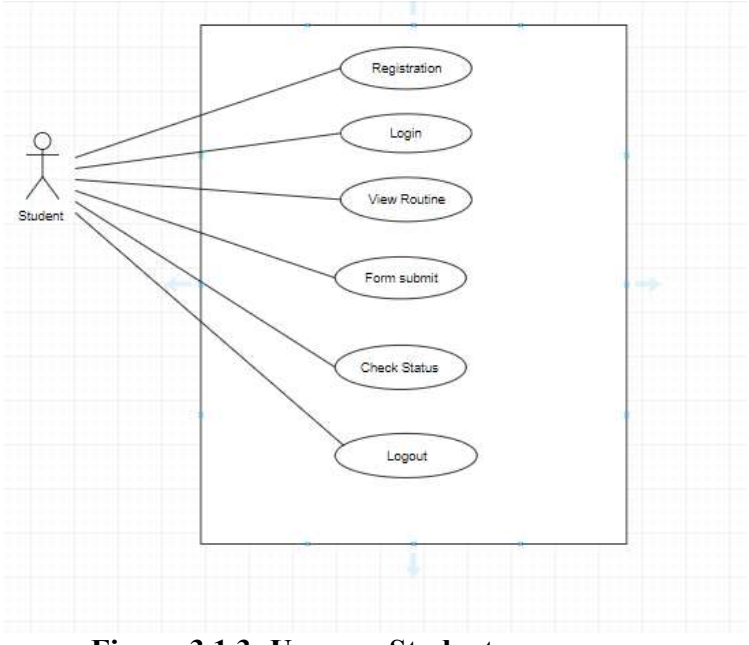

Figure-3.1.3: Use case Student

## 3.2 Use CaseDescription

## 3.2.1 UserRegistration

## Table- 3.2.1: User Registration

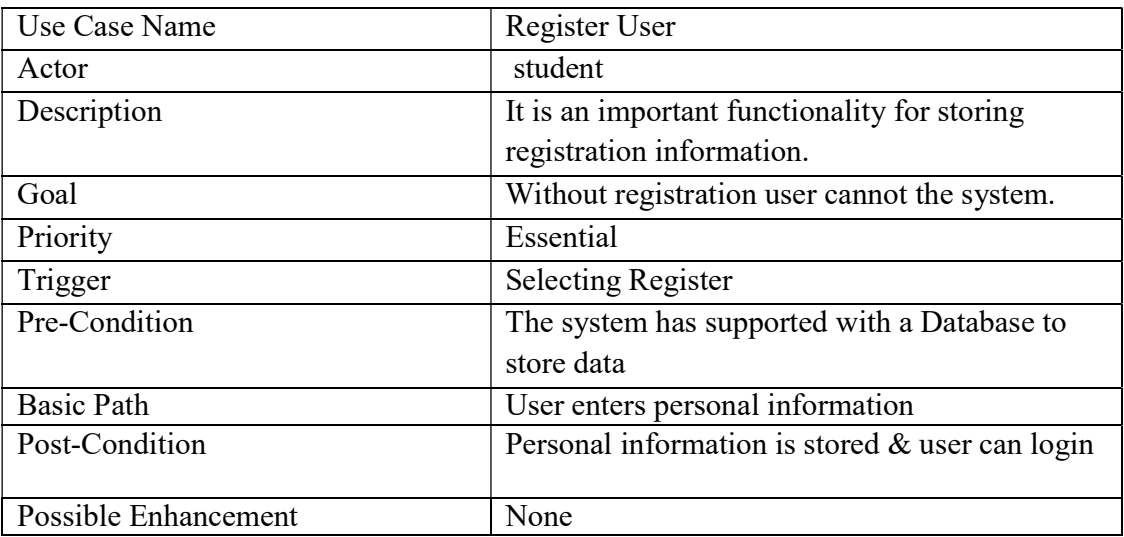

## 3.2.2. Login

## Table-3.2.2: Login

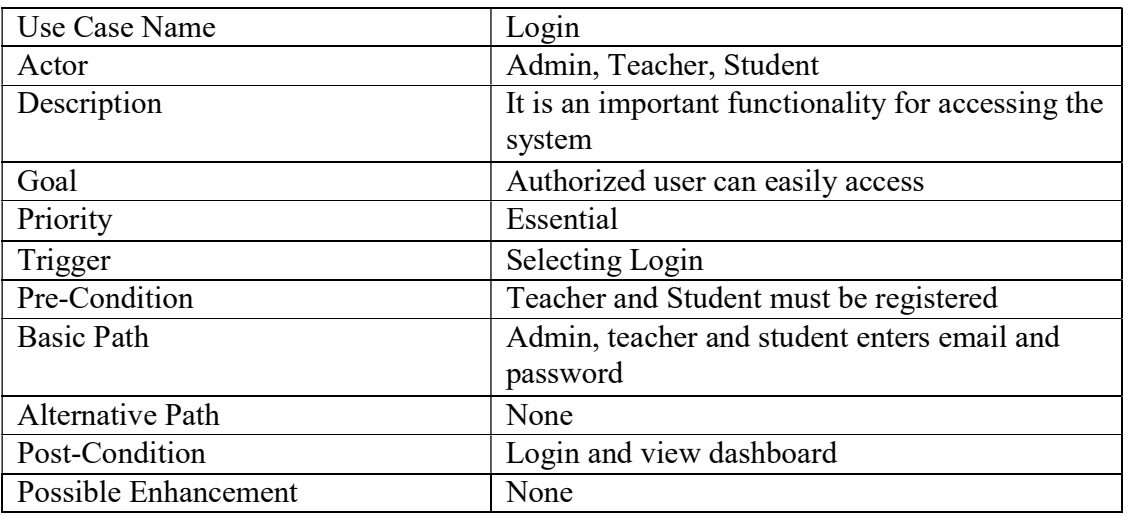

## 3.2.3. View Routine

## Table-3.2.3: View Routine

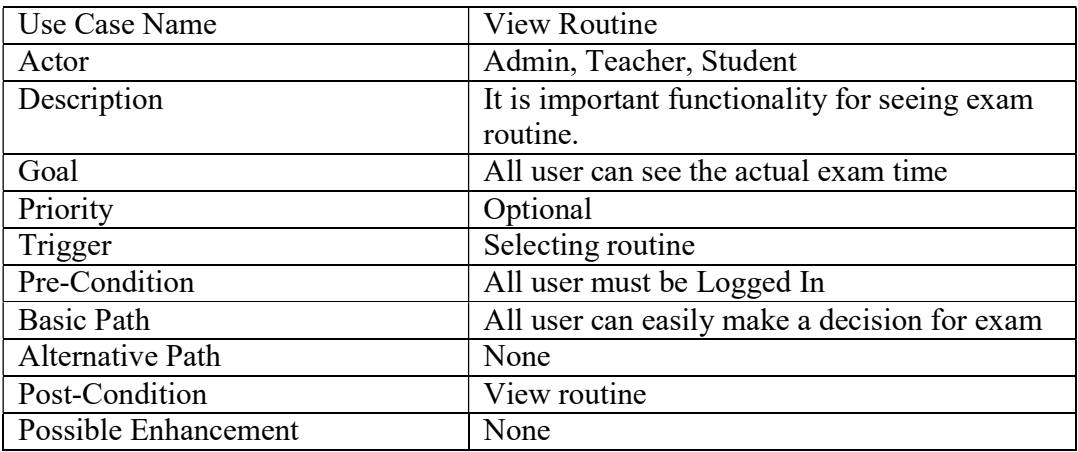

## 3.2.4. Formsubmit

## Table-3.2.4: Form submit

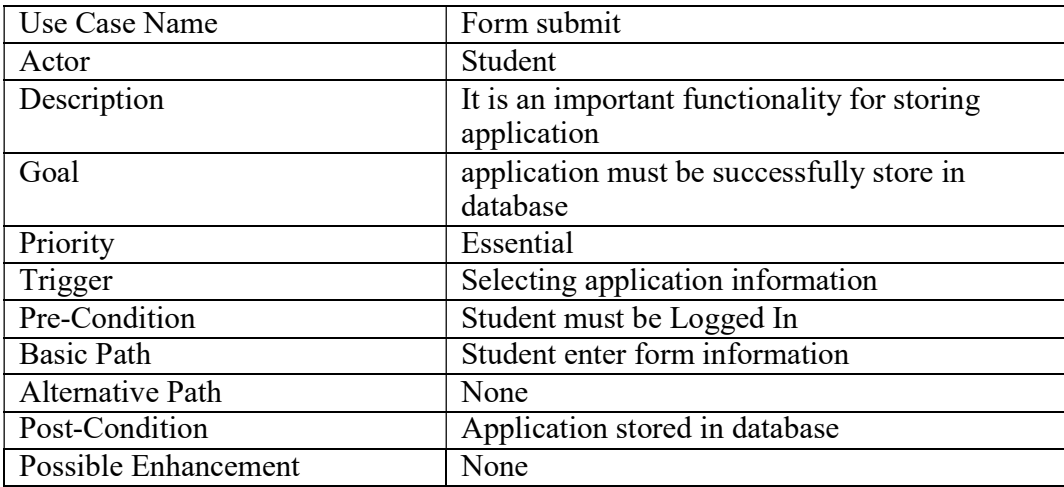

## 3.2.5 Check Status

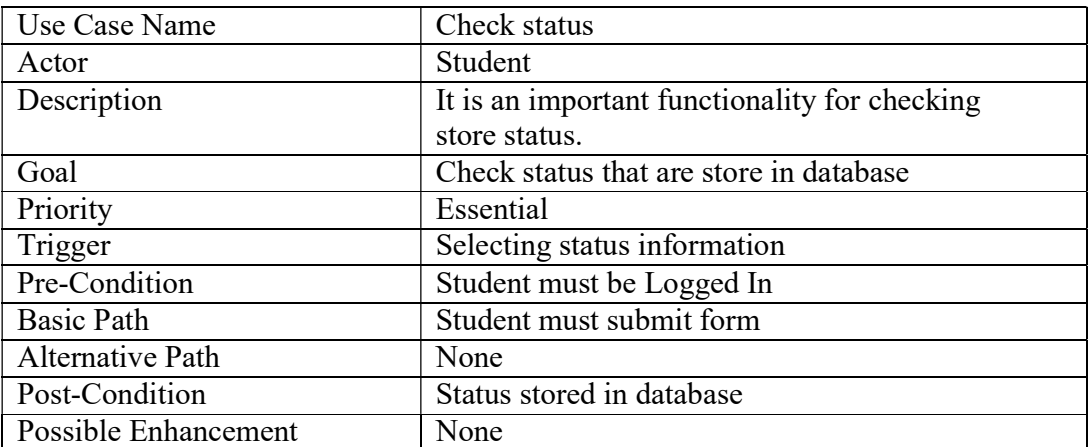

## Table- 3.2.5 Check Status

## 3.2.6. GetNotification

## Table-3.2.6: Get Notification

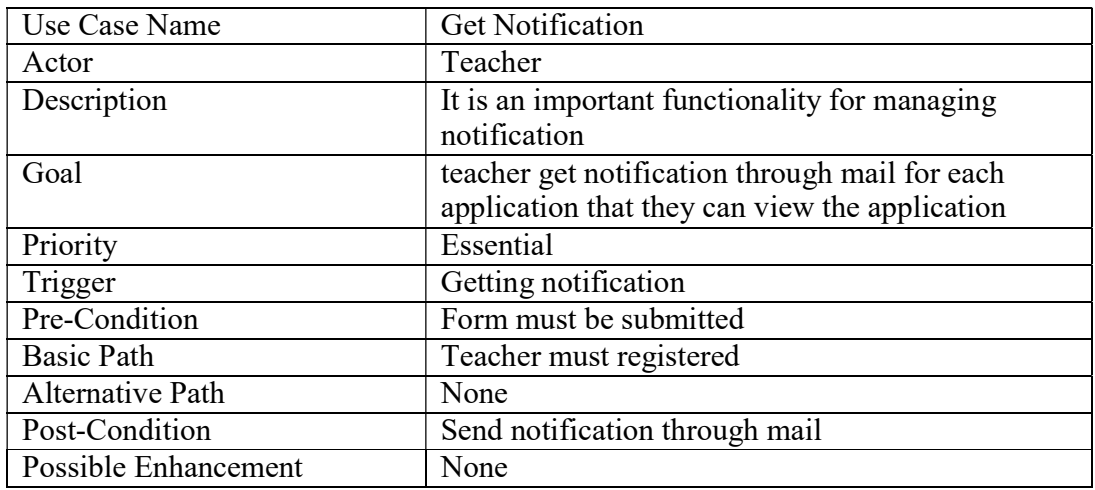

## 3.2.7. Allow and denyApplication

## Table-3.2.7: Allow and deny Application

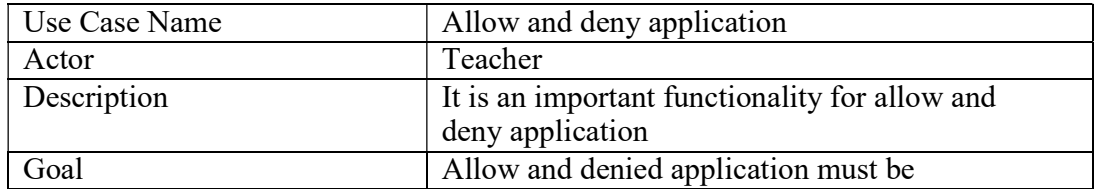

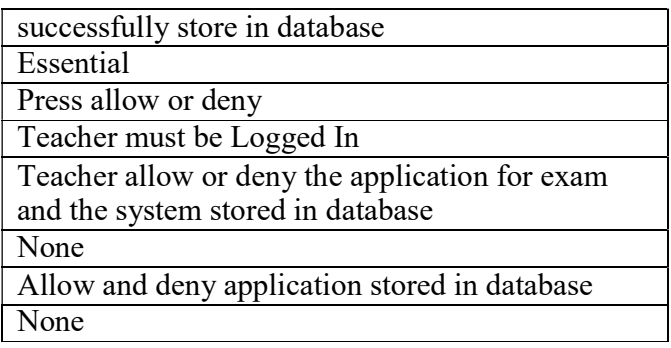

## 3.2.8 Register a teacher

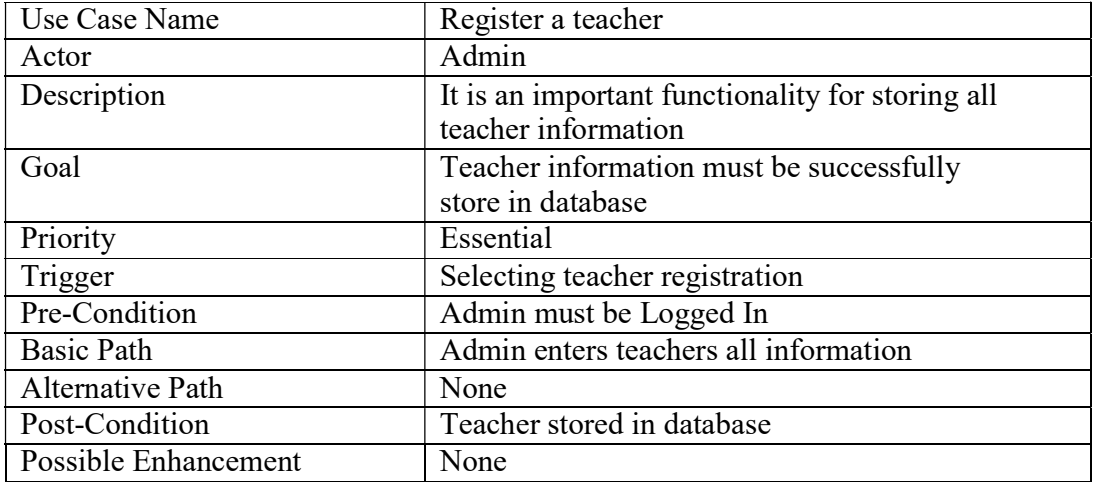

## Table-3.2.8: Register a teacher

## 3.2.9. View Allow, Deny and Pending applicationlist

## Table-3.2.9: View Allow, Deny and Pending application list

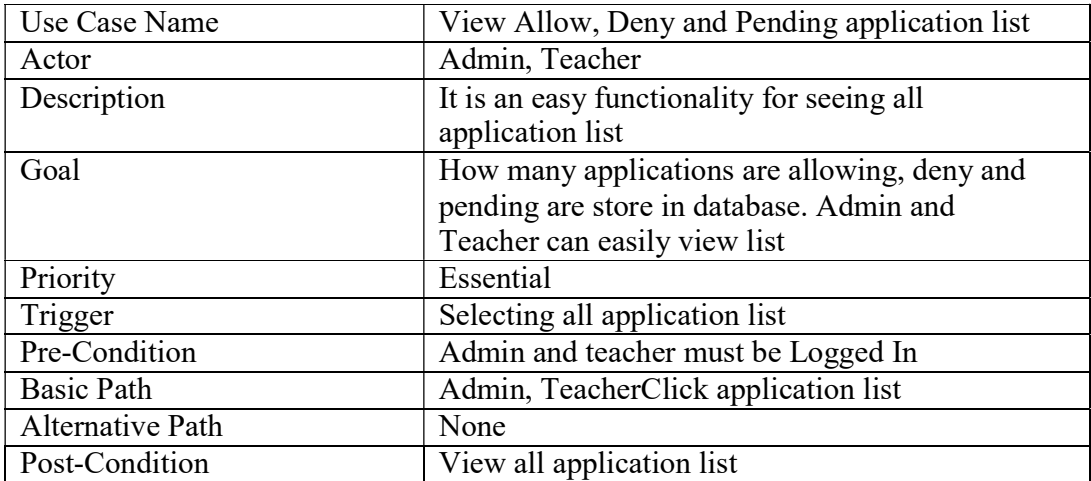

## 3.2.10. UploadRoutine

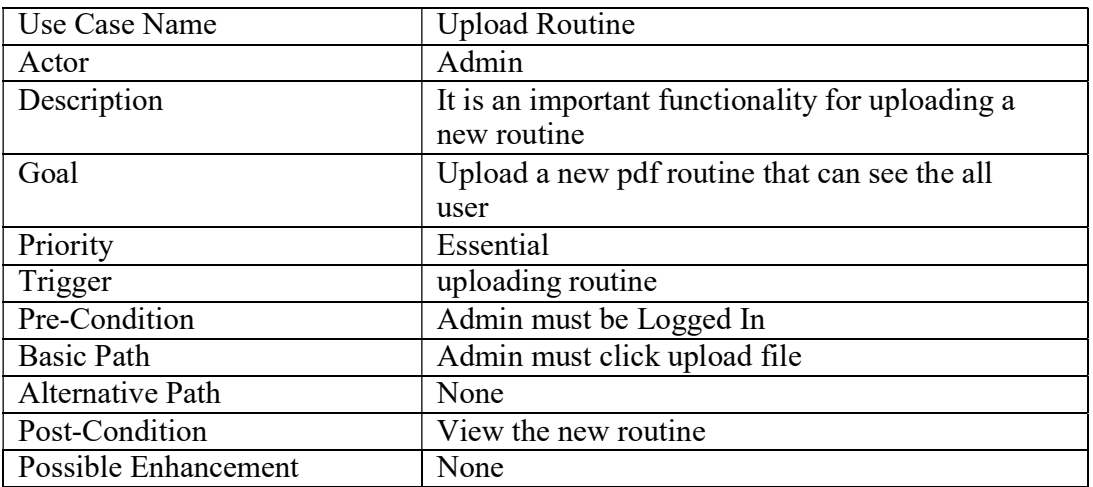

## Table: 3.2.10: Upload Routine

# 3.2.11 SearchApplication

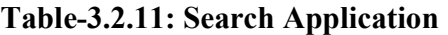

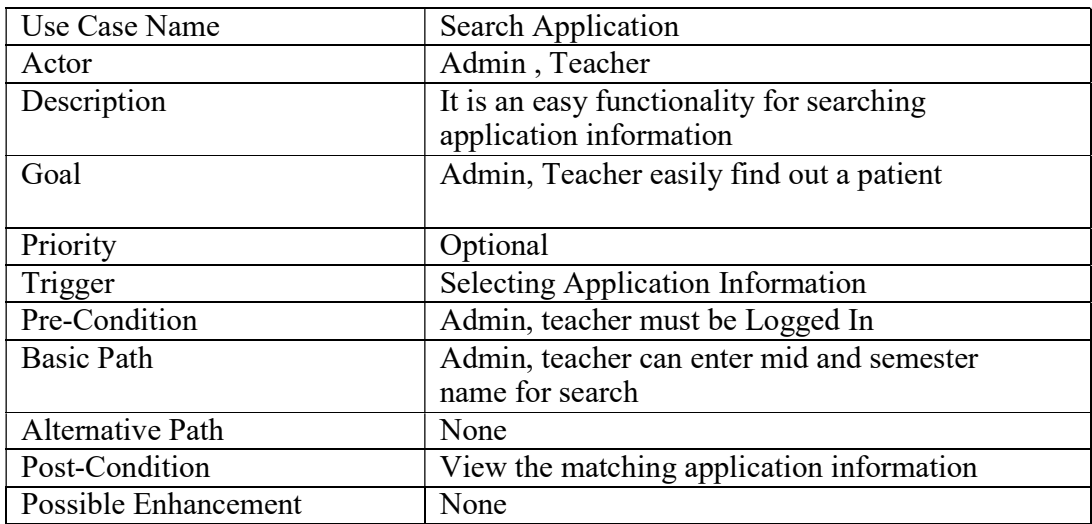

## 3.2.12 Logout

## Table-3.2.12: Logout

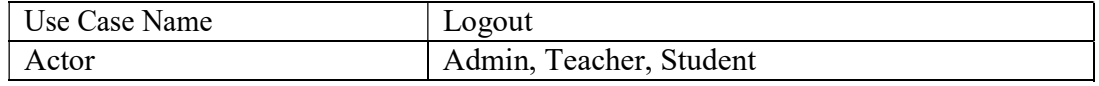

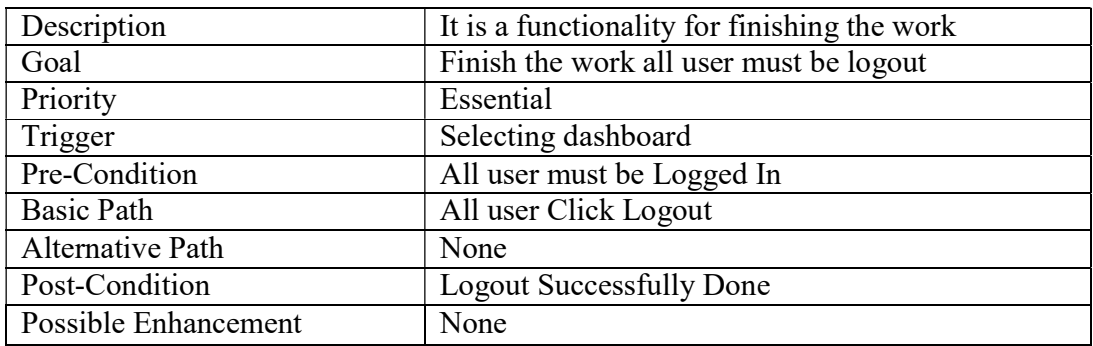

### 3.3 ActivityDiagram

Activity diagram is the process of representations of all work flow of step by step activity and option. Activity diagram is a flowchart for representing one activity to another activity. Its show all operation of this system.

## 3.3.1 Activity Diagram forAdmin

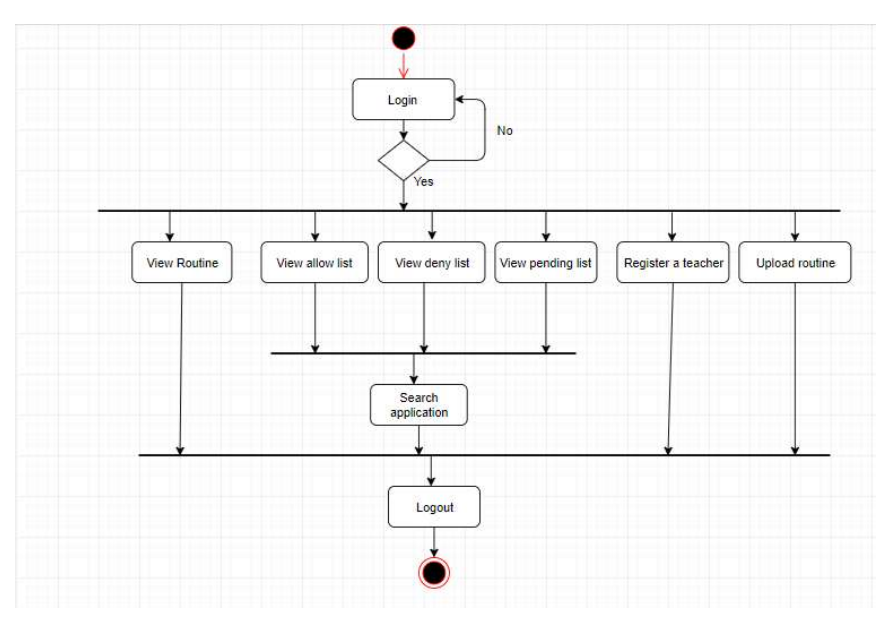

Figure-3.3.1: Activity Diagram For Admin

## 3.3.2 Activity Diagram forTeacher

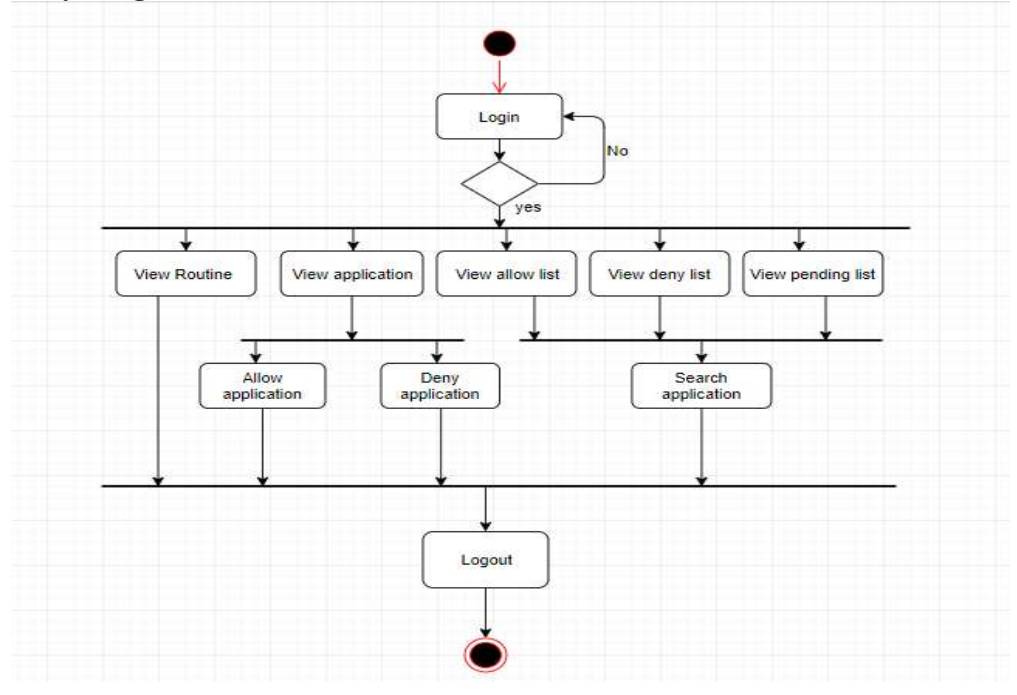

Figure-3.3.2: Activity Diagram for Teacher

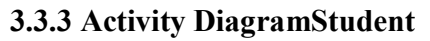

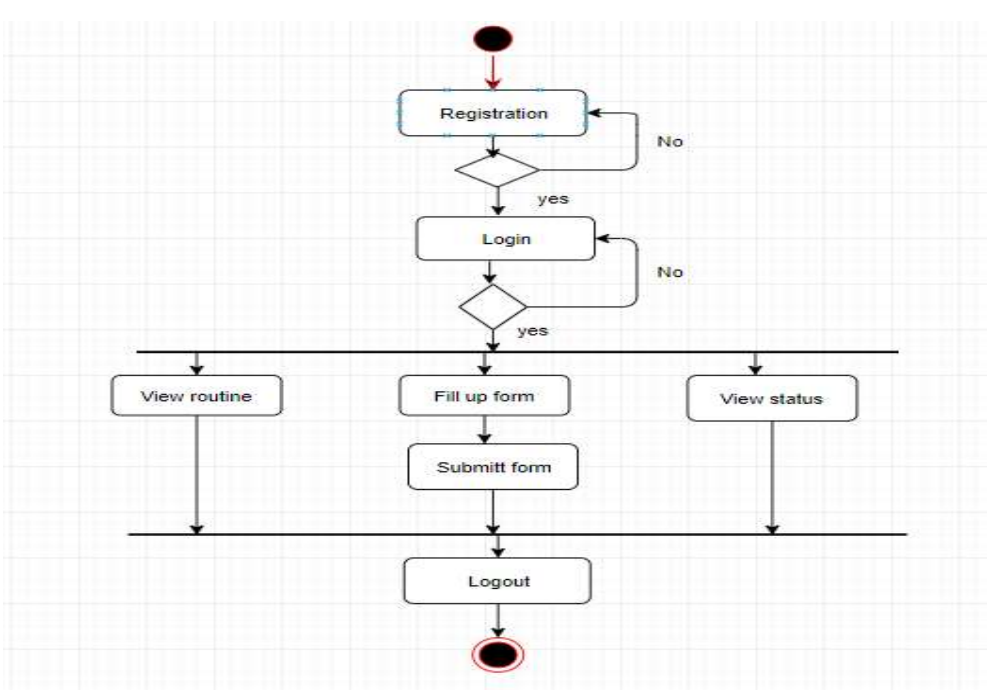

Figure-3.3.3: Activity Diagram Student

#### 3.4 System SequenceDiagram:

#### 3.4.1 Student Registration SequenceDiagram

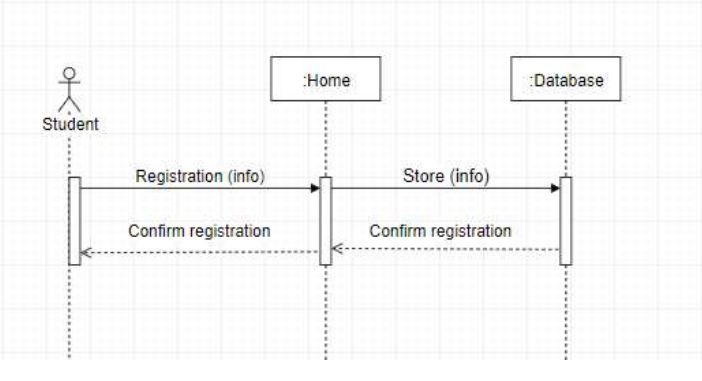

Figure-3.4.1 : Student Registration Sequence Diagram

#### 3.4.2 Register a Teacher SequenceDiagram

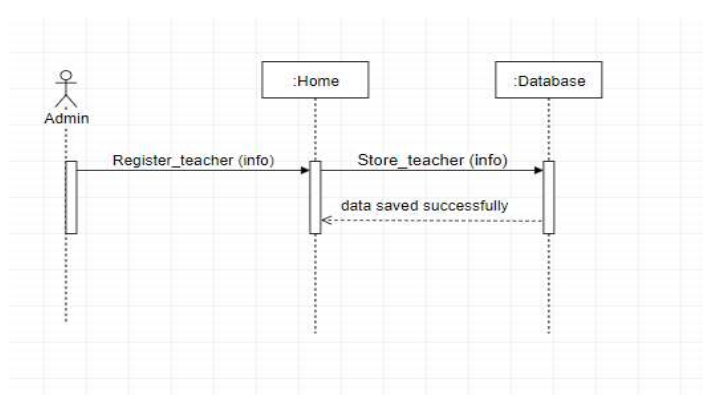

Figure-3.4.2: Register a Teacher Sequence Diagram

## 3.4.3 Form Submit SequenceDiagram

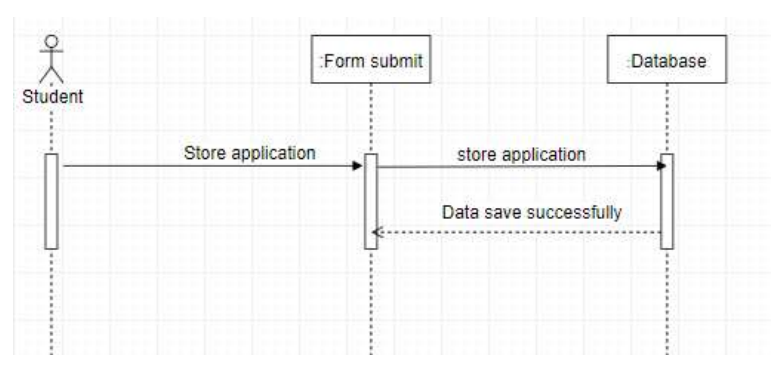

Figure-3.4.3: Form Submit Sequence Diagram

#### 3.4.4 Application Allow and Deny SequenceDiagram

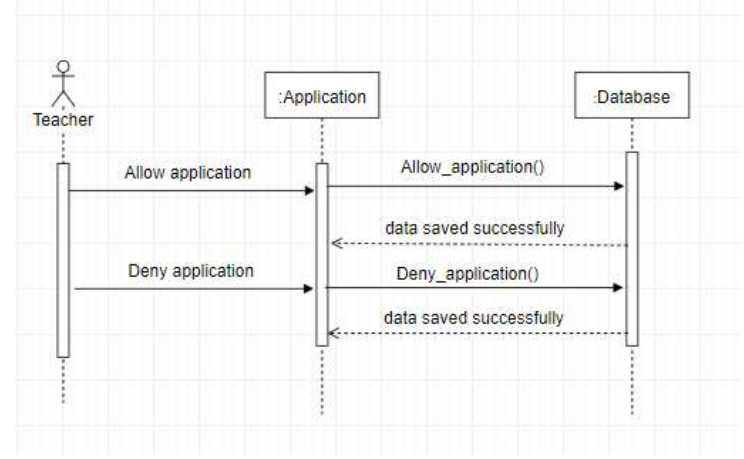

Figure-3.4.4: Application Allow and Deny Sequence Diagram

## 3.4.5 Search Application SequenceDiagram

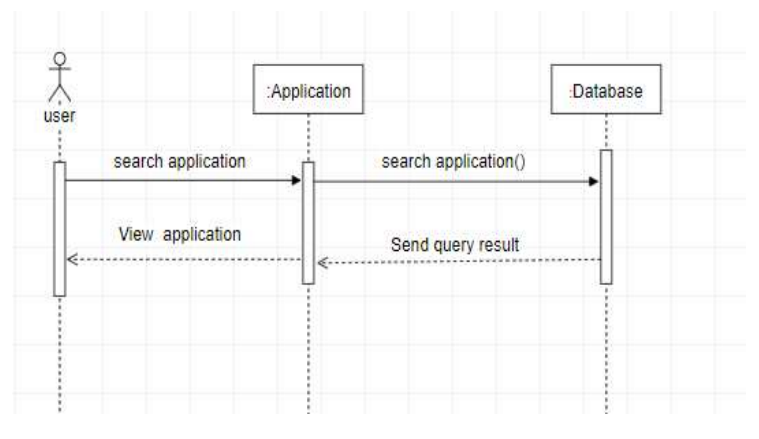

Figure-3.4.5: Search Application Sequence diagram

## 3.4.6 View Application SequenceDiagram

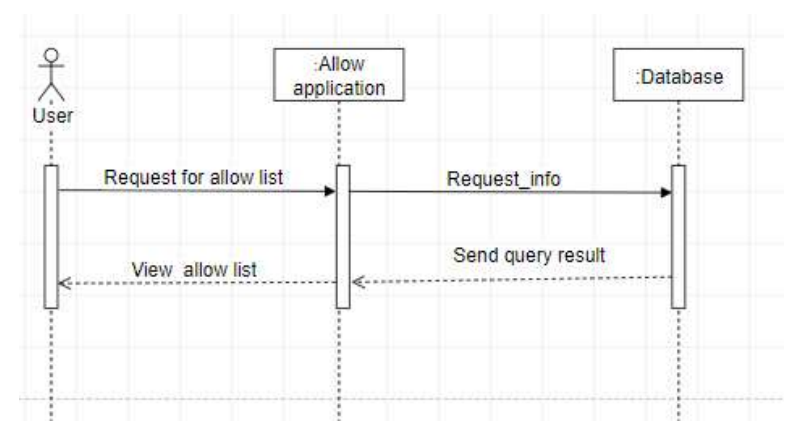

Figure-3.4.6: View Application Sequence Diagram

# 3.4.7 Login SequenceDiagram

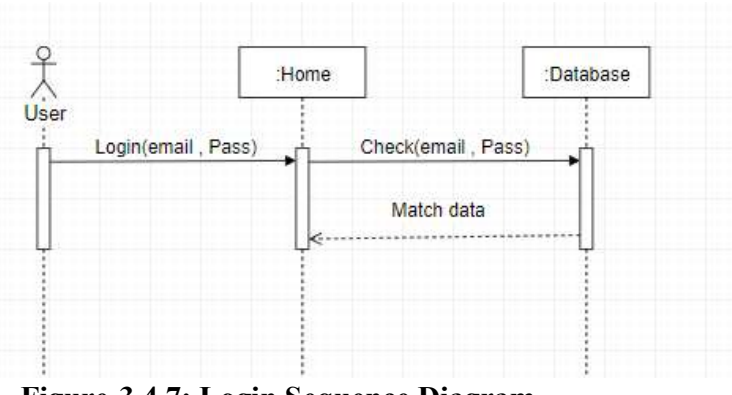

Figure-3.4.7: Login Sequence Diagram

# Chapter 4

# System Design specification

27 ©Daffodil International University

#### 4.3 ClassDiagram

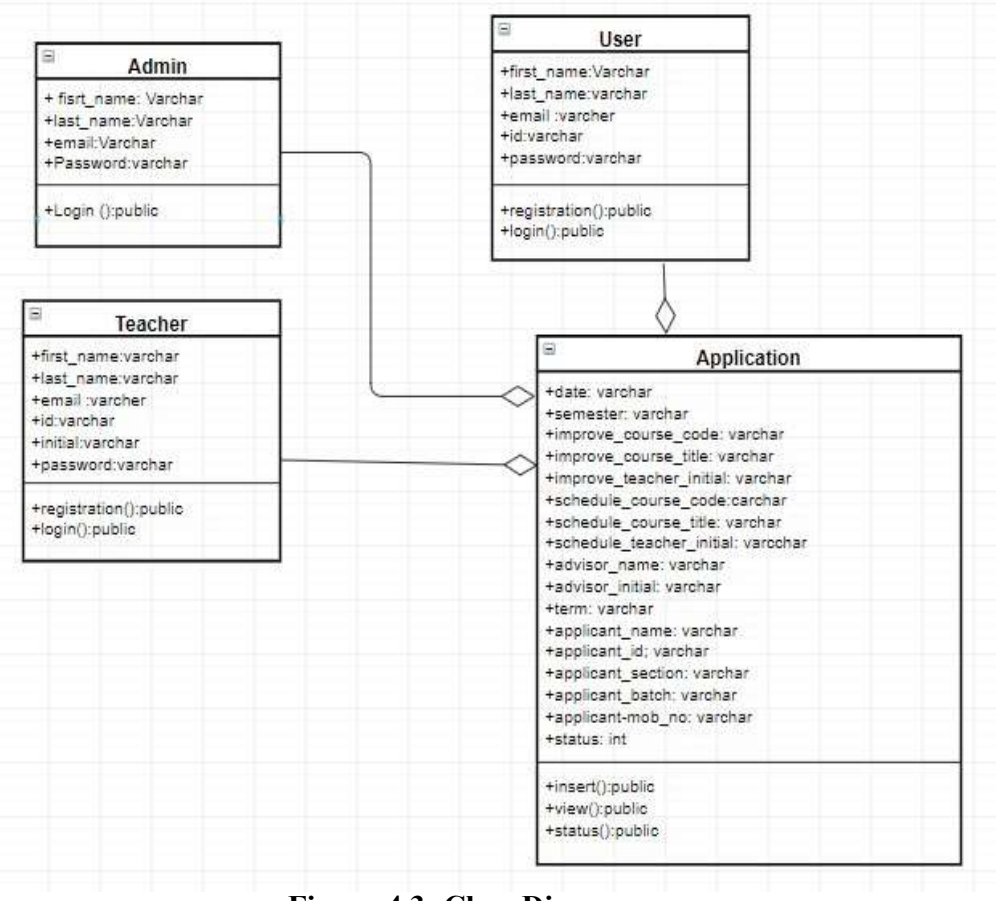

Figure-4.3: Class Diagram

#### 4.4 Database Diagram

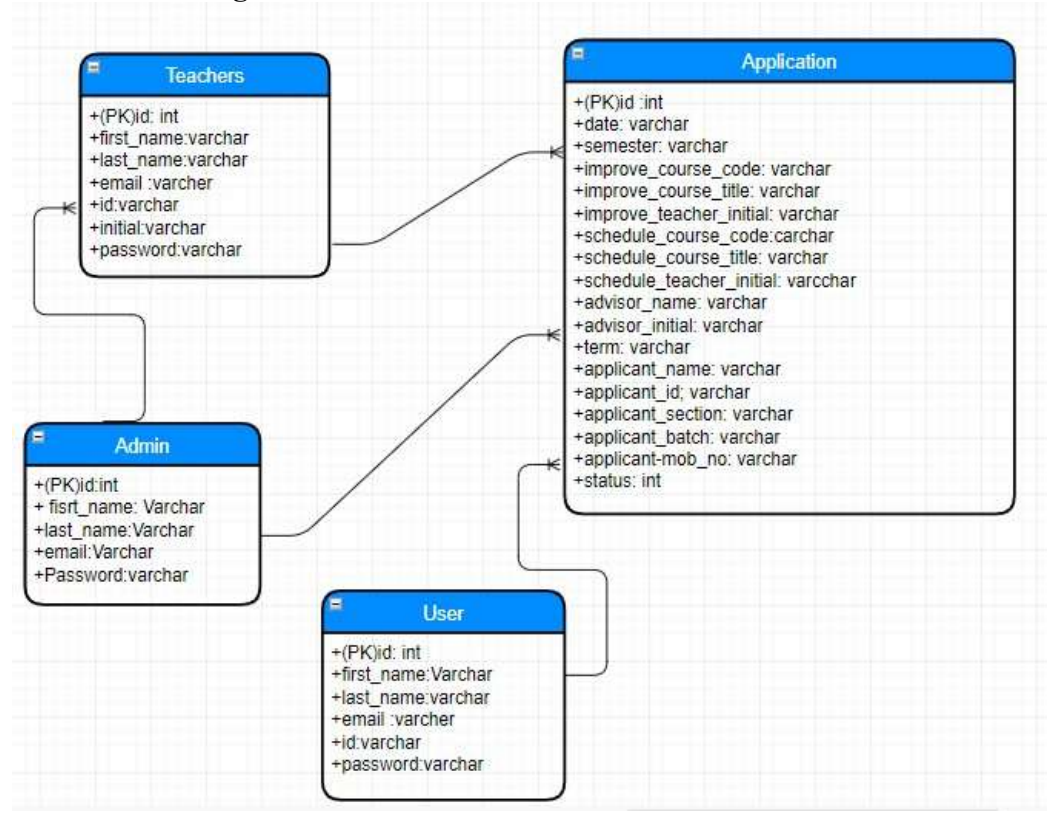

Figure-4.4: Database Diagram

### 4.5Development Tools andTechnology

## 4.5.1 User InterfaceTechnology

#### 4.5.1.1 PHP

Using for developing backend for this web application

4.5.1.2 jQuery

Using for frontend design and form validation

- 4.5.1.3 CSS3 and
	- Bootstrap
	- Using for
	- frontendde
	- sign

4.5.1.4 FontAwesomeUsing for various Icon for this web application

# 4.5.2 Implement Tools andPlatform

### 4.5.2.2 Sublime Text3

Using for text editor

## 4.5.2.3 Xampp

To build up a local server for this web application

# 4.5.2.4 Preferred DatabaseMySQL

Using for various query

## 4.5.2.5 Apache

Using for local Server

Chapter 5 System Testing

31 ©Daffodil International University

#### 5.TestingFeature

Feature testing is the process of making changes in software system to add one or more new features or to make modifications in the already existing features. Each of these feature is said to have a characteristic that is designed to be useful, intuitive, and effective.

#### 5.1 TestingFeatures

#### 5.1.1 Features to betested

01 – Registration

 $02 -$ Login

03- FormSubmit

04- Register aTeacher

#### 5.1.2 Features can not to betested

- 01- Viewstatus
- 02- SearchApplication
- 03- View All

Application

List 04-

ViewRoutine

05-Upload Routine

#### 5.2 TestingStrategies

A testing strategy is a general approach to the testing process rather than a method of devising particular system or component tests. Different testing strategies may be adopted depending on the type of system to be tested and the development process used.

#### 5.2.1 TestApproach

A test approach is the test strategy implementation of a project, defines how testing would be carried out. Test approach has two techniques:

Proactive - An approach in which the test design process is initiated as early as possible in order to find and fix the defects before the build is created.

Reactive - An approach in which the testing is not started until after design and coding are completed.

### 5.2.2 Pass / FailCriteria

The entrance criteria for each phase of testing must be met before the next phase can commence. Now the criteria for pass and fail are given below.

- 01- According to the given scenario the expected result need to take place thenthe scenario will be considered as pass otherwise that criteria should befailed
- 02- If an item tested 10 times, 9 times perfectly worked and single time do notwork properly then it will consider as failcase.
- 03- System crash will be considered as failcase.
- 04- After submitting a query in the system, if expected page won't appear then it will be considered as failcase.

## 5.2.4 TestingSchedule

| <b>Test Phase</b>           | <b>Time</b> |
|-----------------------------|-------------|
| Test plan creation          | 1 week      |
| Test specification creation | 2 weeks     |
| Unit testing                | 4 weeks     |
| Component testing           | 1 week      |
| <b>Test Phase</b>           | <b>Time</b> |
| Integration testing         | 1 week      |
| Use case diagram            | 2 week      |
| User interface testing      | 1 week      |
| Load testing                | 1 week      |
| Performance testing         | 2 week      |
| Release to production       | 2 week      |

Table-5.2.4: testing Schedule

#### 5.3 TestingEnvironment

Testing environment is a setup of software and hardware for the testing teams to execute test cases. In other words, it supports test execution with hardware, software and network configured. For test environment, key area to set up includes

- System and applications
- Testdata
- Database server
- Front end runningenvironment
- Client operatingsystem
- Browser
- Hardware includes Server Operatingsystem
- Network
- Documentation required like referencedocuments/configuration
- guides/installation guides/ usermanuals

#### 5.4 Testcase

A test case is a document, which has a set of test data, preconditions, expected results and post conditions, developed for a particular test scenario in order verify compliance against a specific requirement.

|                         | Test Case ID: TC 01                      |                                                                                         |                  |  | <b>Module Name: Registration</b>              |                         |               |
|-------------------------|------------------------------------------|-----------------------------------------------------------------------------------------|------------------|--|-----------------------------------------------|-------------------------|---------------|
|                         | <b>Sub Module: Student Registration</b>  |                                                                                         |                  |  | Test Designed by: Jannatul ferdous            |                         |               |
|                         |                                          | Test Priority (Low/Medium/High): High                                                   |                  |  | Test Designed date: 1.3.2019                  |                         |               |
|                         |                                          | Test Title: User Registration with valid                                                |                  |  | Test Executed by: Jannatul ferdous            |                         |               |
| information             |                                          |                                                                                         |                  |  |                                               |                         |               |
| registration page       | <b>Description:</b> Test the system's on |                                                                                         |                  |  | Test Execution date: 10.3.2019                |                         |               |
| And click               | on the Register button.                  | Pre-condition: The user navigate to registration page and input the required filled.    |                  |  |                                               |                         |               |
| <b>Step</b>             | <b>Test step</b>                         | <b>Test data</b>                                                                        | Code<br>module   |  | <b>Expected</b><br>result                     | Actual<br><b>Result</b> | Pass/<br>fail |
| $\mathbf{1}$            | Input<br>first name                      | farhana                                                                                 |                  |  |                                               |                         |               |
| $\overline{2}$          | Input<br>last-name                       | arnika                                                                                  |                  |  |                                               | User                    |               |
| $\overline{\mathbf{3}}$ | Input email                              | arnika@diu.e<br>du.bd                                                                   | Register.<br>php |  | User should<br>be registered<br>successfull y | navigate                | Pass          |
| $\overline{\mathbf{4}}$ | Input<br>varsity id                      | 151-35-1125                                                                             |                  |  |                                               |                         |               |
| $\overline{\mathbf{4}}$ | Password                                 | 1234567                                                                                 |                  |  |                                               |                         |               |
| 5                       | Confirm<br>password                      | 1234567                                                                                 |                  |  |                                               |                         |               |
|                         |                                          | Post-conditions: if the user information's are valid then the information will saved in |                  |  |                                               |                         |               |

Table 5.4.1: Test Case for User Registration

the database otherwise show the invalid fields

## Table 5.4.2: Test Case for User Login

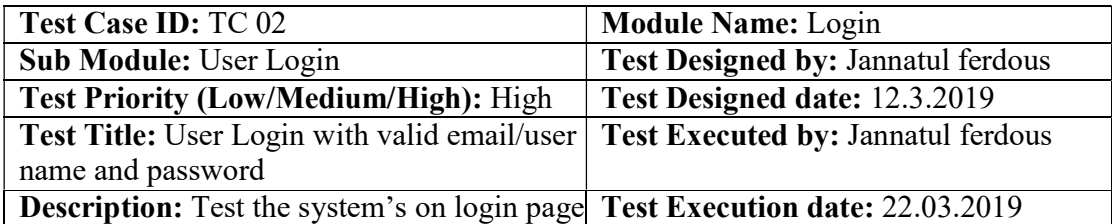

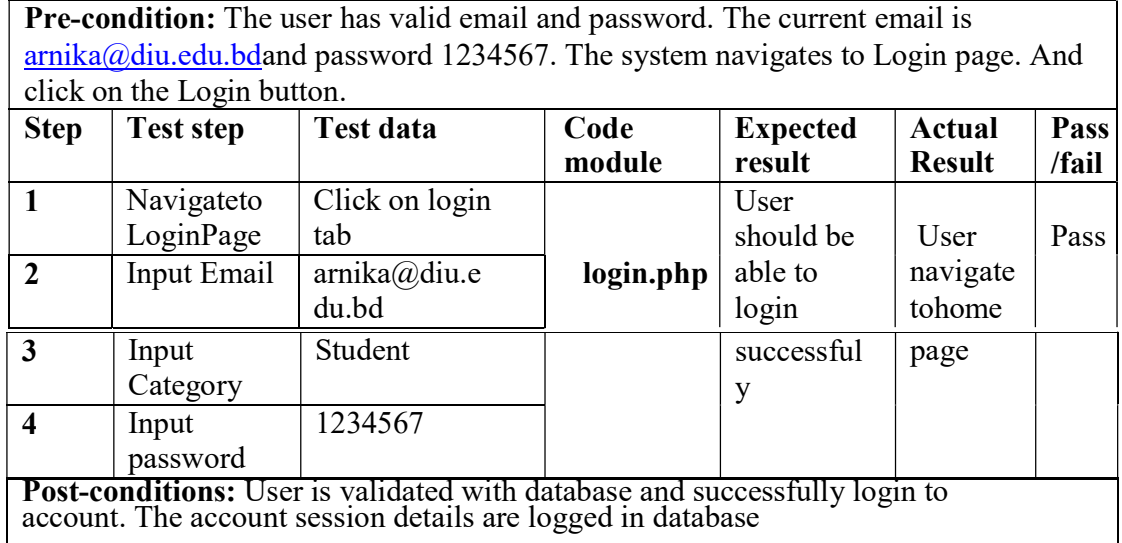

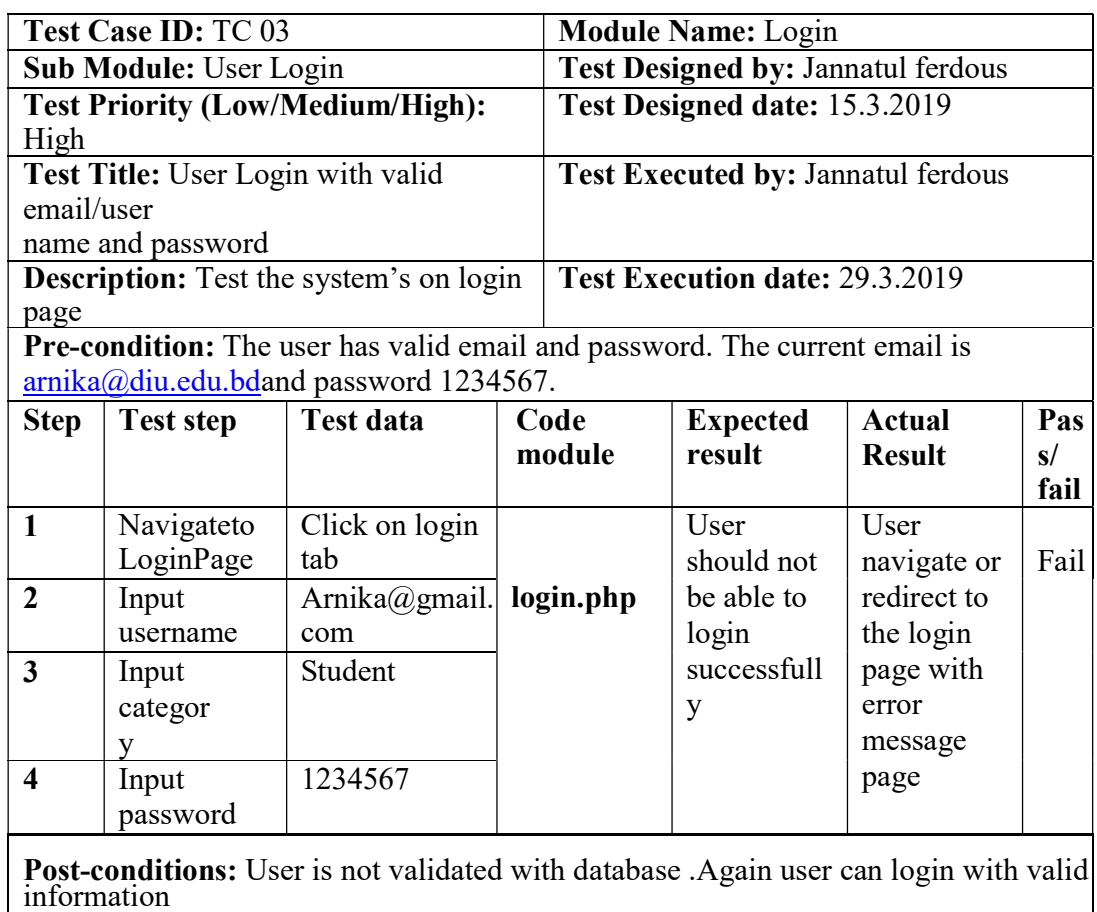

# Table-5.4.3 Test Case for User Login Failed

## Table 5.4.4: Test case for Form submit

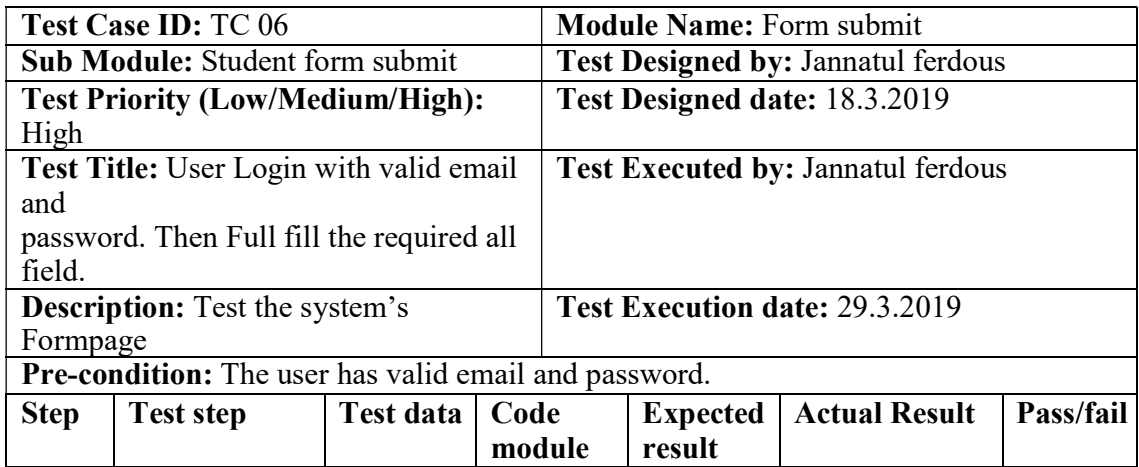

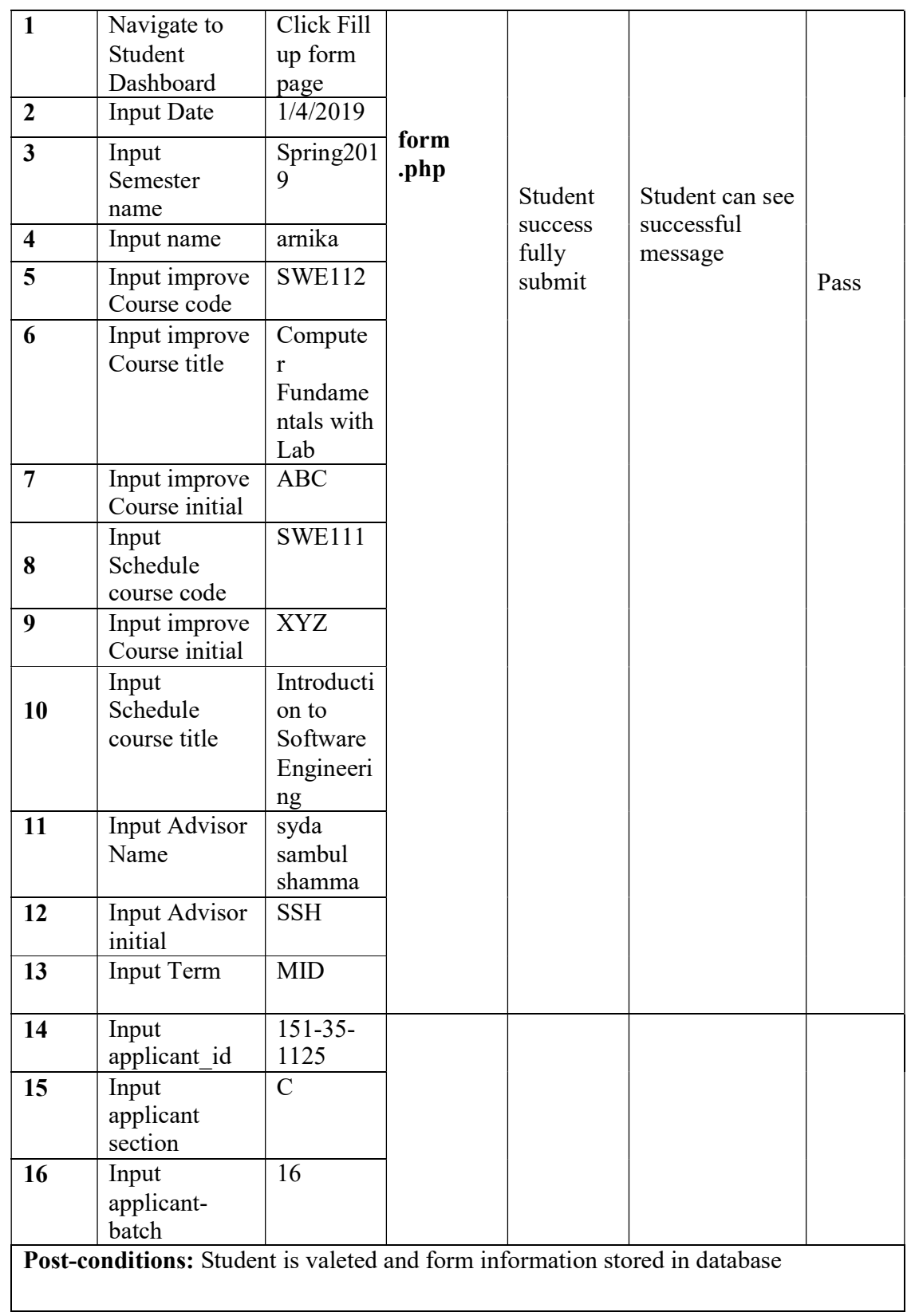

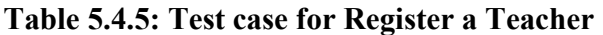

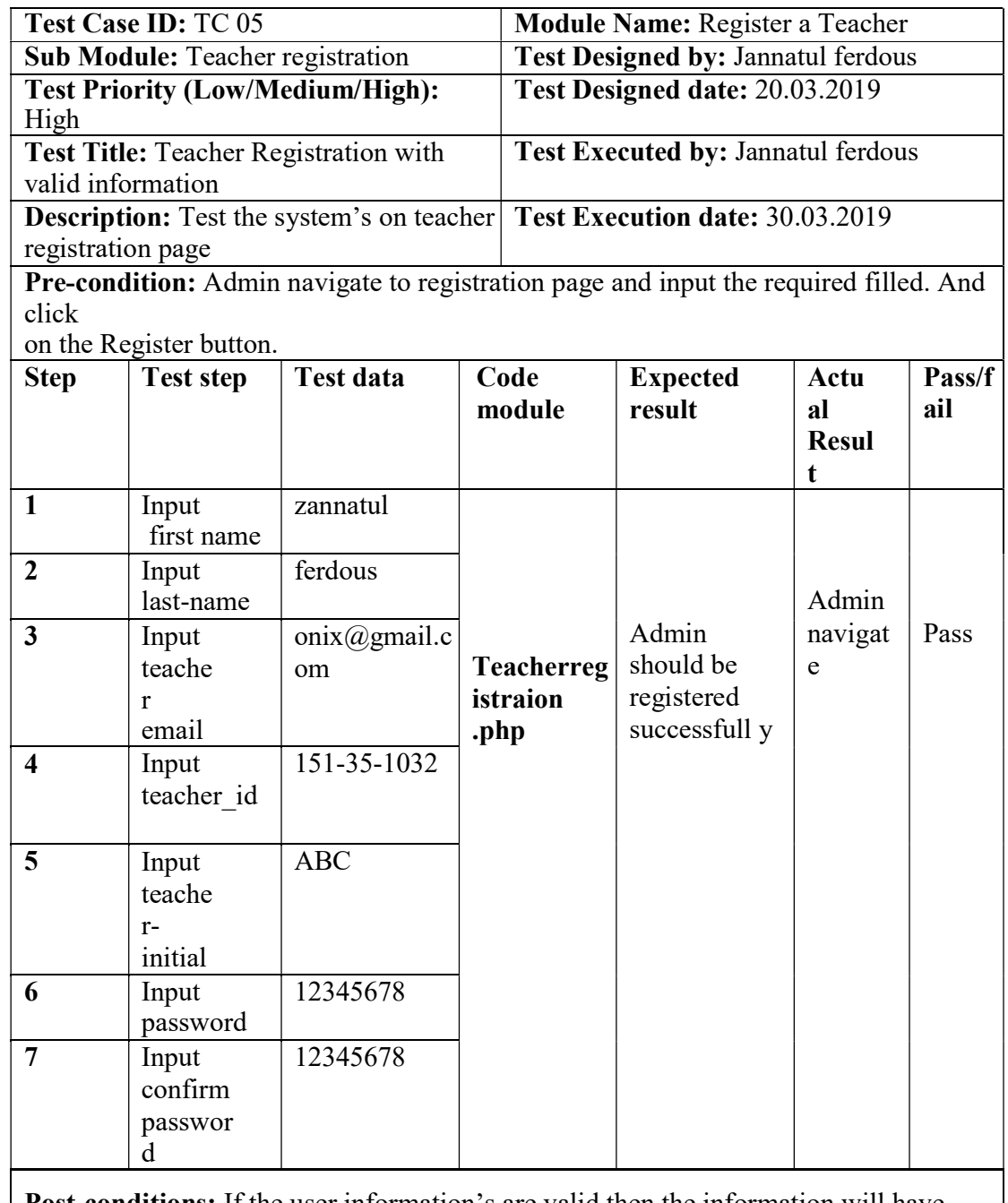

Post-conditions: If the user information's are valid then the information will have saved in the database otherwise show it invalid fields

Chapter 6 User Manual

39 ©Daffodil International University

# 6.1 Home Page

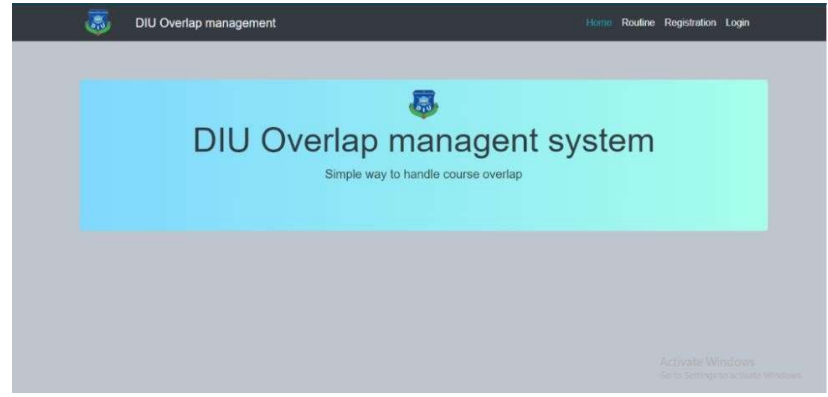

Figure-6.1: Home Page

6.2 RegistrationPage

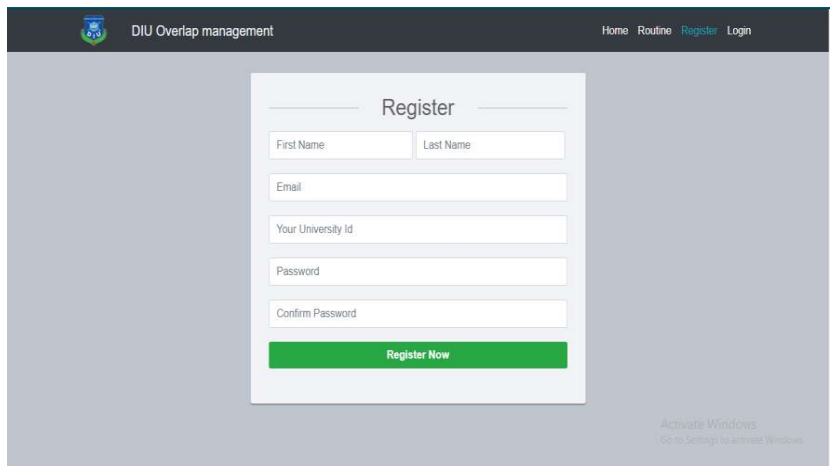

Figure-6.2: Registration Page

6.3 LoginPage

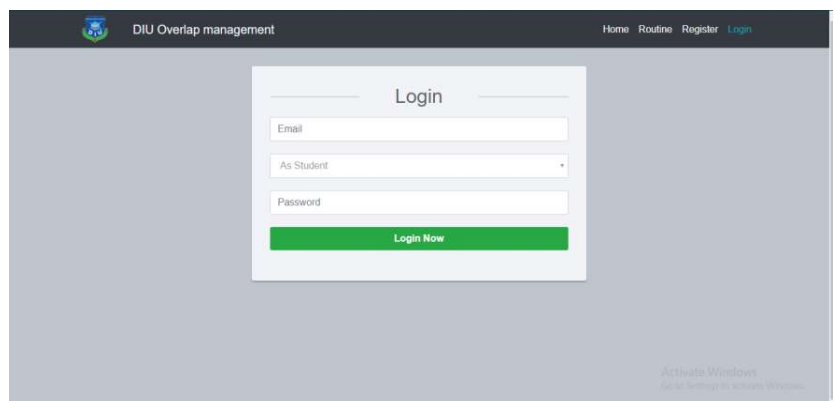

Figure-6.3 Login Page

# 6.4 AdminLogin

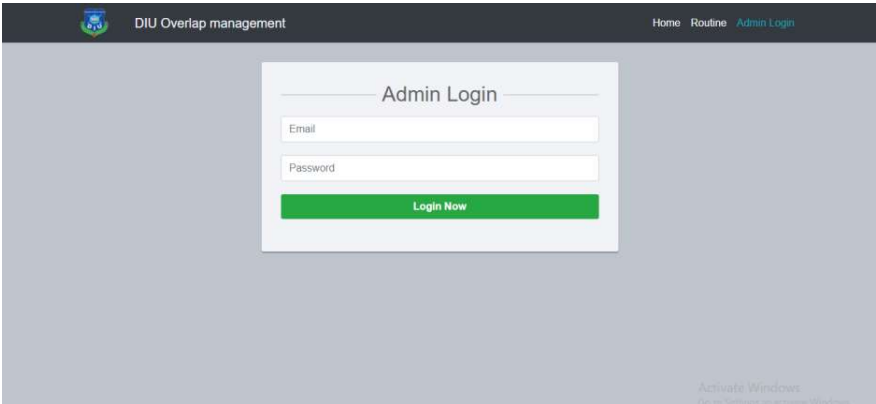

Figure-6.4: Admin login

6.5 Registration aTeacher

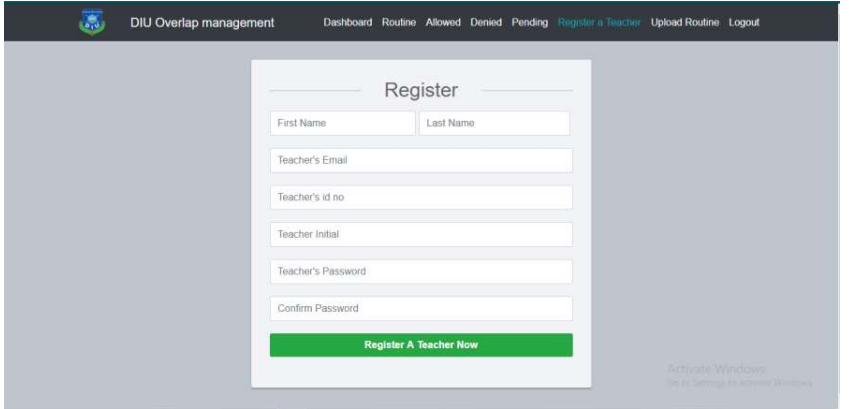

Figure-6.5: Registration a Teacher

6.6 FormPage

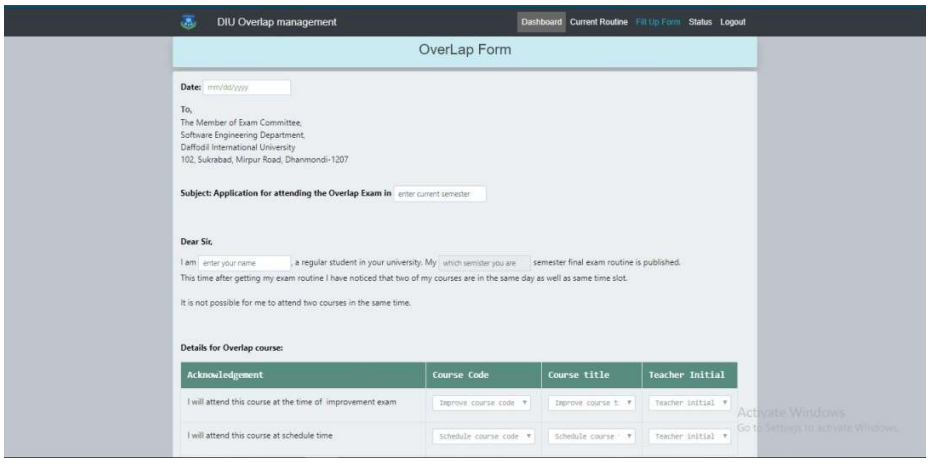

Figure-6.6: Form Page

# 6.7 StatusPage

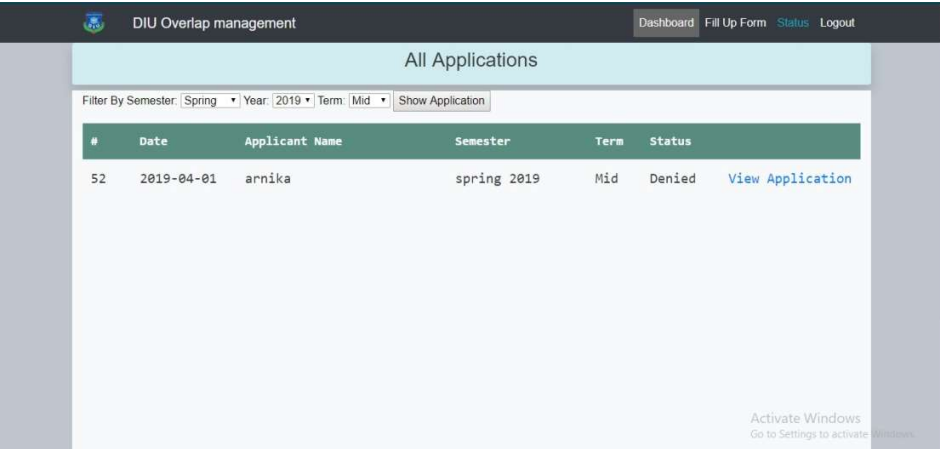

Figure-6.7-Status Page

# 6.8 Allow Page

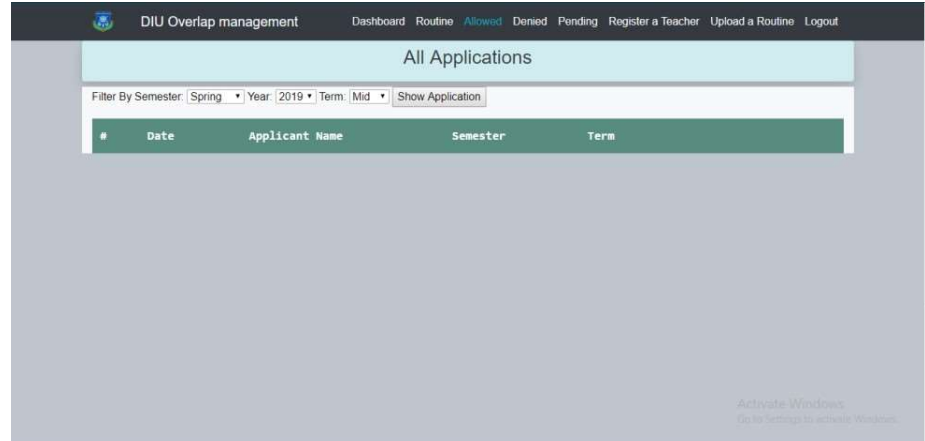

Figure-6.8: Allow Page

## 6.9 DeniedPage

|    |                  | Filter By Semester: Spring . Year: 2019 . Term: Mid . | Show Application |      |                  |
|----|------------------|-------------------------------------------------------|------------------|------|------------------|
| n  | Date             | <b>Applicant Name</b>                                 | Semester         | Term |                  |
| 52 | $2019 - 04 - 01$ | arnika                                                | spring 2019      | Mid  | View Application |
| 53 | 2019-04-01       | nusrat                                                | spring 2019      | Mid  | View Application |
|    |                  |                                                       |                  |      |                  |
|    |                  |                                                       |                  |      |                  |
|    |                  |                                                       |                  |      |                  |
|    |                  |                                                       |                  |      |                  |

Figure-6.9: Denied Page

## 6.10 PendingPage

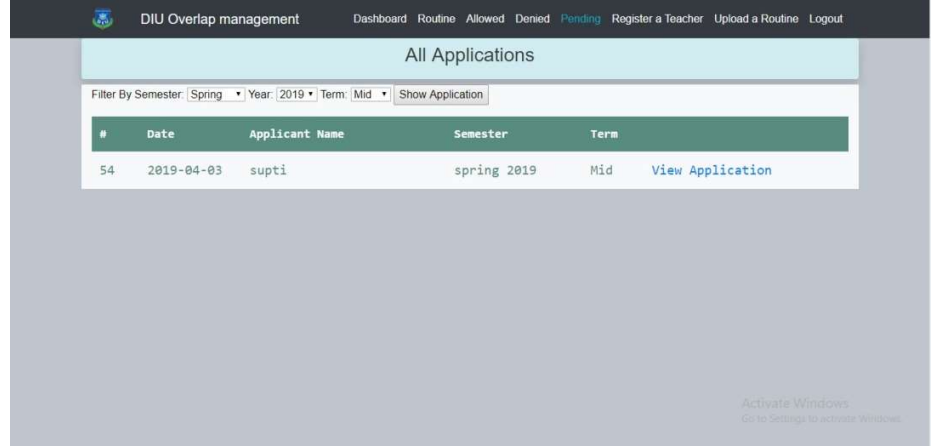

Figure-6.10 Pending Page

6.11 UploadRoutine

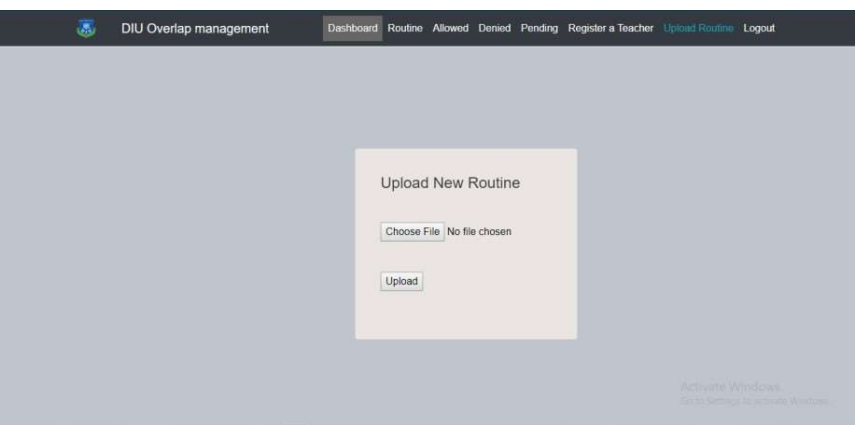

Figure-6.11 Upload Routine

Chapter-7

# ProjectSummer

44 ©Daffodil International University

## 7.1 GitHubLink

## 7.2 ProjectSummary

This project has been started from September. From that beginning time I have to work hard to know the requirement clearly. After that I proposed a design to them by help of my supervisor.

I started to develop the project. From then I gradually develop the project. I think storing thedata in database neatly is very important. That's why I did this first and made a relationship with the tables. After that I design the UI. This project's UI is very simple and clean which is very help for the user's experience. Then I started coding and executing theproject.

If I did not test this project, there will stay some bug on this project which will ruin the full project. That why give importance to test this project and then I solved some bug which I got after testing this project.

#### 7.3 Limitations:

- Password is toencrypted
- Not FullyResponsive
- Not highlySecure

#### 7.4 Obstacles &Achievements

To walk in the good way, one's have to face many obstacles. By facing obstacles one will get some achievements. Send notification through mail and give the status from application was an obstacle for me. Although I have done it by taking help from my supervisor, friends and by searching the solution from google.

#### 7.4 Future Scope

.

By working with this project, I have learnt many things and meet with some great person. This project will give me some opportunity to work with this type of similar project.